Octubre de 2021

# Instrucciones de uso de *therascreen*® FGFR RGQ RT-PCR Kit

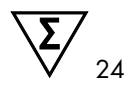

Versión 2

## **IVD**

Para uso diagnóstico in vitro

Para su uso con RNeasy® DSP FFPE Kit

Para su uso con los equipos Rotor-Gene® Q MDx 5plex HRM

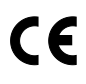

876711

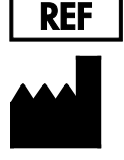

QIAGEN GmbH, QIAGEN Strasse 1, 40724 Hilden, **ALEMANIA** 

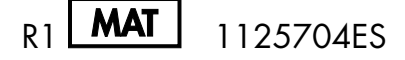

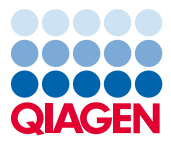

Sample to Insight

## Contents

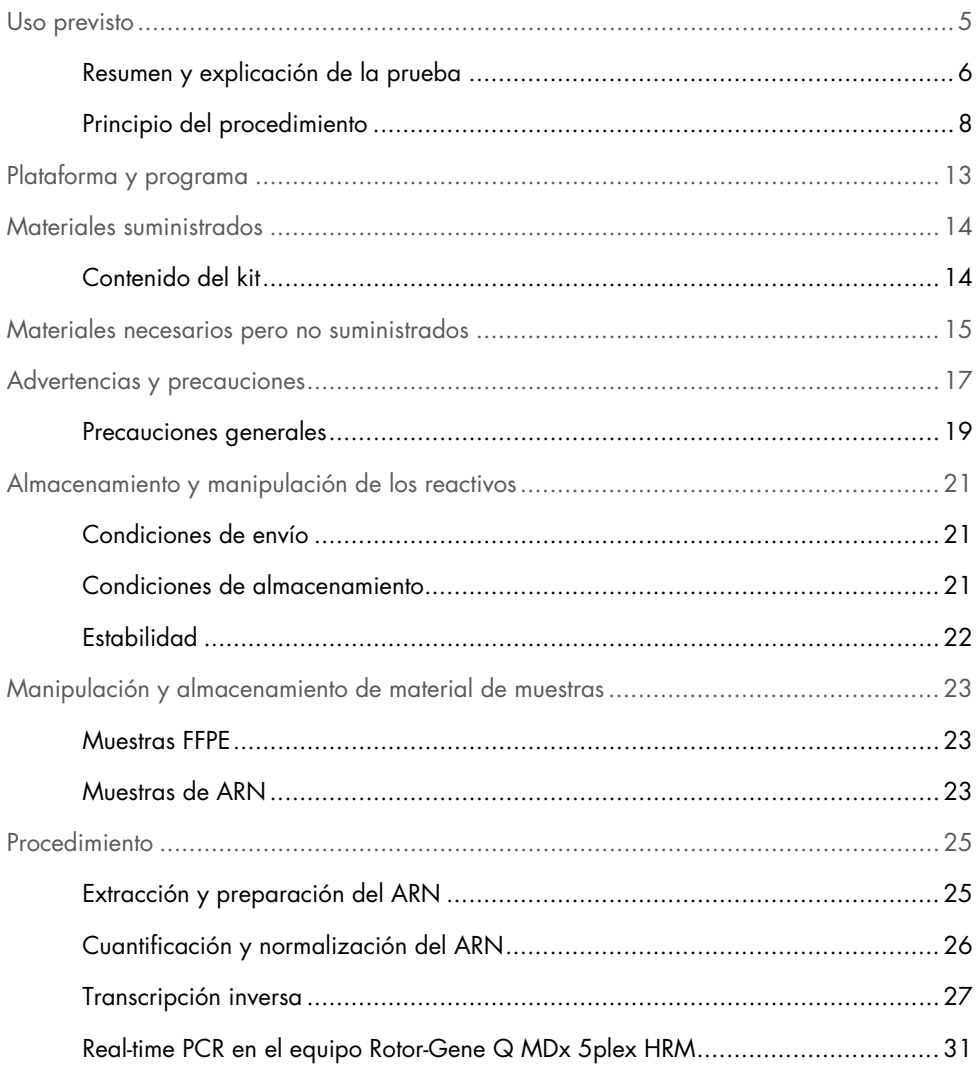

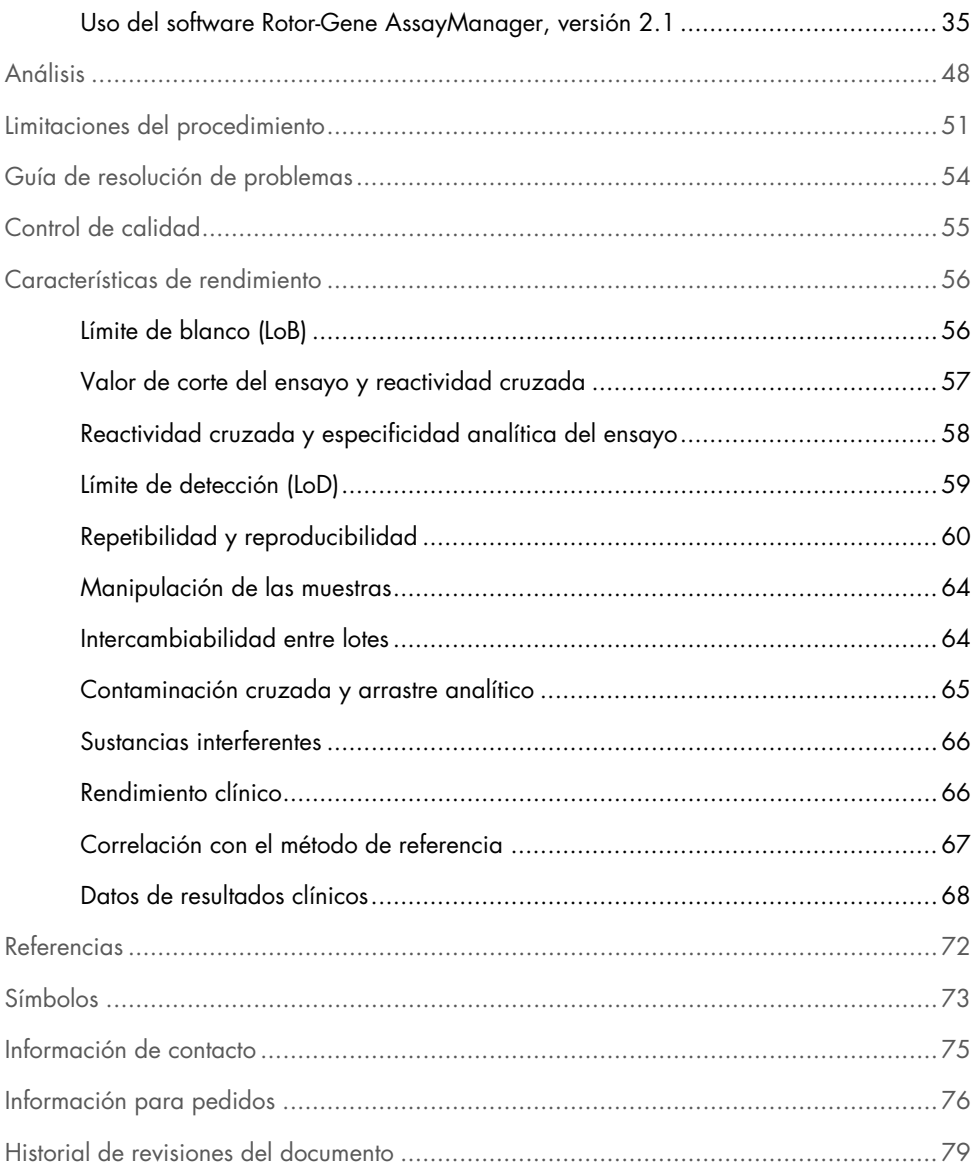

## <span id="page-4-0"></span>Uso previsto

El *therascreen* FGFR RGQ RT-PCR Kit es una prueba de PCR por transcripción inversa en tiempo real para la detección cualitativa de dos mutaciones genéticas en el exón 7 (p.R248C [c.742C>T] y p.S249C [c.746C>G]), dos mutaciones genéticas en el exón 10 (p.G370C [c.1108G>T] y p.Y373C [c.1118A>G]) y dos fusiones (FGFR3-TACC3v1 y FGFR3-TACC3v3) en el gen del receptor 3 del factor de crecimiento de fibroblastos (Fibroblast Growth Factor Receptor 3, FGFR3) en muestras de ARN derivadas de tejido tumoral urotelial incluido en parafina y fijado en formol (Formalin-Fixed Paraffin-Embedded, FFPE). La prueba está indicada para su uso como ayuda a la hora de identificar a pacientes con casos de cáncer urotelial (CU) que presentan estas alteraciones y son por lo tanto candidatos al tratamiento con BALVERSA™ (erdafitinib).

Los materiales de muestra se procesan utilizando el RNeasy DSP FFPE Kit para la preparación manual de muestras seguida de la transcripción inversa y, a continuación, la amplificación y detección automatizadas en el instrumento Rotor-Gene Q MDx 5plex HRM.

### <span id="page-5-0"></span>Resumen y explicación de la prueba

Los receptores del factor de crecimiento de fibroblastos (Fibroblast Growth Factor Receptors, FGFR) son tirosina cinasas (receptores transmembrana) presentes en muchas clases de células del cuerpo. Al activarse, los FGFR se fosforilan en residuos específicos de tirosina que participan en la interacción con proteínas adaptadoras citosólicas y las rutas de comunicación intercelular RAS-MAPK, PI3K-AKT, PLCγ, así como las STAT. Se sabe que esta ruta de comunicación intercelular desempeña una importante función en el control del crecimiento, la supervivencia y la migración (1) celular y, por lo tanto, supone una atractiva diana de las terapias contra el cáncer.

Se han detectado alteraciones de activación dentro de los genes del FGFR en un subconjunto de pacientes con CU (2, 3), lo cual pone de manifiesto la importancia de este tipo de defecto genético como factor que impulsa el crecimiento y la progresión del tumor.

El *therascreen* FGFR RGQ RT-PCR Kit es una prueba de PCR por transcripción inversa en tiempo real para la detección cualitativa de dos mutaciones genéticas en el exón 7 (p.R248C [c.742C>T] y p.S249C [c.746C>G]), dos mutaciones genéticas en el exón 10 (p.G370C [c.1108G>T] y p.Y373C [c.1118A>G]) y dos fusiones (FGFR3-TACC3v1 y FGFR3-TACC3v3) en el gen del receptor 3 del factor de crecimiento de fibroblastos (Fibroblast Growth Factor Receptor 3, FGFR3) en muestras de ARN derivadas de tejido tumoral urotelial incluido en parafina y fijado en formol (Formalin-Fixed Paraffin-Embedded, FFPE). La prueba está indicada para su uso como ayuda a la hora de identificar a pacientes con casos de CU que presentan estas alteraciones y son por lo tanto candidatos al tratamiento con BALVERSA (erdafitinib).

Los materiales de muestra se procesan utilizando el RNeasy DSP FFPE Kit para la preparación manual de muestras seguida de la transcripción inversa y, a continuación, la amplificación y detección automatizadas en el instrumento Rotor-Gene Q MDx 5plex HRM.

El *therascreen* FGFR RGQ RT-PCR Kit también está diseñado para identificar la fusión FGFR3- BAIAP2L1 del FGFR3 y las fusiones FGFR2-BICC1 y FGFR2-CASP7 del FGFR2, dado que los pacientes que presentan estas fusiones del FGFR eran candidatos para participar en el ensayo clínico 42756493-BLC2001 de BALVERSA (erdafitinib). No obstante, no se ha validado clínicamente que la prueba detecte estas tres fusiones. No se han definido la seguridad ni la eficacia del fármaco en casos de CU con estas fusiones y no se han realizado afirmaciones en cuanto al uso del *therascreen* FGFR RGQ RT-PCR Kit como ayuda en la selección de dichos pacientes para el tratamiento con BALVERSA (erdafitinib).

En la [Tabla](#page-6-0) 1 y la [Tabla](#page-7-1) 2 se describen las dianas de alteración del FGFR de los ensayos con el *therascreen* FGFR RGQ RT-PCR Kit.

| Variante de<br>aminoácido | Mutación de la secuencia<br>de ADN codificante | <b>ID</b> de Cosmic | <b>Exones</b> |
|---------------------------|------------------------------------------------|---------------------|---------------|
| p.R248C                   | c.742C > T                                     | COSM714             |               |
| p.S249C                   | c.746C > G                                     | COSM715             |               |
| p.G370C                   | c.1108G > T                                    | COSM716             | 10            |
| p.Y373C                   | c.1118A $>$ G                                  | COSM718             | 10            |
|                           |                                                |                     |               |

<span id="page-6-0"></span>Tabla 1. Dianas de los ensayos con el *therascreen* FGFR RGQ RT-PCR Kit: mutaciones genéticas

| ID de fusión    | Genes implicados     | Puntos de rotura genómicos | <b>Exones</b> |
|-----------------|----------------------|----------------------------|---------------|
| FGFR3-TACC3v1   | FGFR3                | chr4:1808661 C             | 17            |
|                 | TACC <sub>3</sub>    | G chr4:1741428             | 11            |
| FGFR3-TACC3v3   | FGFR3                | chr4.1808661 C             | 17            |
|                 | TACC <sub>3</sub>    | G chr4:1739324             | 10            |
| FGFR3-BAIAP2L1* | FGFR3                | chr4:1808661 C             | 17            |
|                 | BAIAP <sub>211</sub> | A chr7:97991744            | $\mathcal{P}$ |
| FGFR2-BICC1*    | FGFR <sub>2</sub>    | chr10:123243211 G          | 17            |
|                 | BICC <sub>1</sub>    | A chr10:60461834           | 3             |
| FGFR2-CASP7*    | FGFR <sub>2</sub>    | chr10:123243211 G          | 17            |
|                 | CASP <sub>7</sub>    | A chr10:115457252          | $\mathcal{P}$ |
|                 |                      |                            |               |

<span id="page-7-1"></span>Tabla 2. Dianas del ensayo con el *therascreen* FGFR RGQ RT-PCR Kit: fusiones

\* La prueba se diseñó para identificar la fusión FGFR3-BAIAP2L1 del FGFR3 y las fusiones FGFR2- BICC1 y FGFR2-CASP7 del FGFR2, dado que los pacientes que presentan estas fusiones del FGFR eran candidatos para participar en el ensayo 42756493-BLC2001 de BALVERSA (erdafitinib). No obstante, no se ha validado clínicamente que la prueba de QIAGEN detecte estas tres fusiones.

### <span id="page-7-0"></span>Principio del procedimiento

El *therascreen* FGFR RGQ RT-PCR Kit se basa en la detección a través de la amplificación selectiva de seis alteraciones del FGFR3 en ARN extraído a partir de materiales de muestra de CU FFPE con el sistema Rotor-Gene Q MDx 5plex HRM. La tecnología específica de alelos permite realizar una detección precisa y altamente reproducible de las alteraciones diana del FGFR, en función del uso del cebador directo e inverso y los conjuntos de sondas; solamente una coincidencia perfecta entre los cebadores y las sondas y el ADNc diana permite la extensión y amplificación en la reacción de PCR. La elaboración de informes de los resultados está totalmente automatizada. Si tanto los controles de la serie como los resultados de las muestras son válidos y se produce una amplificación suficiente del ensayo diana que sea inferior al umbral predeterminado del límite del número de ciclos, el informe mostrará las alteraciones del FGFR detectadas en cada muestra.

#### Purificación del ARN

Las muestras fijadas en formalina e incorporadas en parafina (Formalin-Fixed Paraffin-Embedded, FFPE) son la forma de material tumoral sólido más ampliamente disponible. Si bien son estables y fáciles de transportar y almacenar, el proceso de fijación e inclusión daña los ácidos nucleicos y los mezcla con materiales de hidrocarburos céreos. Por lo tanto, deben emplearse técnicas de purificación especializadas para obtener muestras adecuadas para análisis de carácter diagnóstico in vitro. El RNeasy DSP FFPE Kit se ha elaborado específicamente para tratar las complejidades que supone la purificación del ARN a partir de material FFPE y debe utilizarse para preparar ARN que desee analizarse con este kit.

#### Transcripción inversa

Para realizar el procedimiento de prueba, primero se sintetiza ADN complementario (ADNc) a partir del ARN de muestra utilizando retrotranscriptasa. Es este ADNc el que posteriormente actúa como el molde inicial en la reacción de PCR analítica.

La transcripción inversa (Reverse Transcription, RT) se realiza utilizando una mezcla maestra preparada a partir de la enzima retrotranscriptasa, tampones para RT y una mezcla de cebadores para RT, todo suministrado con el *therascreen* FGFR RGQ RT-PCR Kit. La reacción de RT se produce a 42 °C y, posteriormente, se detiene mediante incubación a 95 °C.

La transcriptasa inversa es una enzima multifuncional con tres actividades enzimáticas diferenciadas: ADN polimerasa dependiente de ARN, exorribonucleasa dependiente de cadena híbrida (ribonucleasa H) y ADN polimerasa dependiente de ADN. Para la transcripción inversa in vitro, se emplean las dos primeras actividades para producir un ADNc monocatenario. En primer lugar, la actividad de la ADN polimerasa dependiente de ARN (transcripción inversa) transcribe el ADNc del molde de ARN y forma un híbrido ADN:ARN. Posteriormente, la actividad de la exonucleasa de la ribonucleasa H degrada específicamente solo la cadena del ARN de estos híbridos [\(Figura](#page-9-0) 1). Por lo tanto, esta actividad afecta al ARN hibridado en ADNc, pero no afecta al ARN puro. No es necesario un paso independiente de degradación del ARN con la enzima ribonucleasa H antes de la real-time PCR.

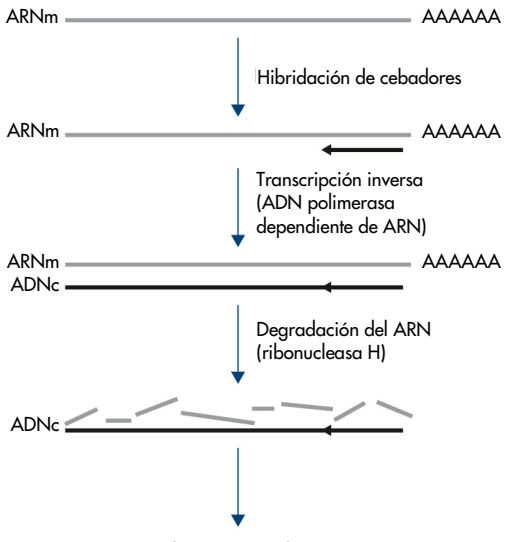

Real-time PCR cualitativa

#### <span id="page-9-0"></span>Figura 1. Síntesis del ADNc. Transcripción inversa y síntesis de la primera hebra de ADNc.

#### Real-time PCR

El uso de la real-time PCR permite la detección de productos de reacción durante la fase exponencial del proceso de amplificación de la PCR, en lugar de realizarse al final, como sucede con la PCR en punto final. De esta forma, se mejora la especificidad de la prueba y se reduce la cantidad de tiempo necesario para llevar a cabo de proceso de la prueba.

El ensayo emplea el principio de reacción de hidrólisis de oligonucleótidos de la real-time PCR con sondas TaqMan® (4). Se utilizan tres tipos de oligonucleótidos para detectar cada secuencia de base diana; un par de cebadores de PCR convencionales, complementarios a las secuencias retrógradas y anterógradas de la secuencia diana y forman un amplicón de PCR, y una molécula de sonda, complementaria a la secuencia diana concreta, e incorpora un fluoróforo indicador y un fluoróforo supresor cercanos. El extremo 3' de la sonda es una base di-desoxi que previene su extensión y, así, impide que actúe como otro cebador de PCR en la reacción.

Durante la PCR, si está presente la secuencia diana de interés, la sonda de oligonucleótidos se hibrida con ella, mientras que los cebadores de la PCR se hibridan con sus secuencias complementarias anterógradas y retrógradas de la zona de unión de la sonda. En la fase de extensión del cebador de la reacción, la actividad de la exonucleasa 5' a 3' del ADN polimerasa *Thermus aquaticus* (*Taq*) escinde los oligonucleótidos de la sonda, lo cual libera las moléculas del fluoróforo indicador y el fluoróforo supresor. A medida que se difunden y se alejan entre ellas en la solución, disminuye el efecto del supresor en el indicador, lo cual provoca un aumento de la fluorescencia detectable. Este proceso tiene lugar en cada ciclo de PCR y no interfiere en la acumulación exponencial del producto [\(Figura](#page-10-0) 2).

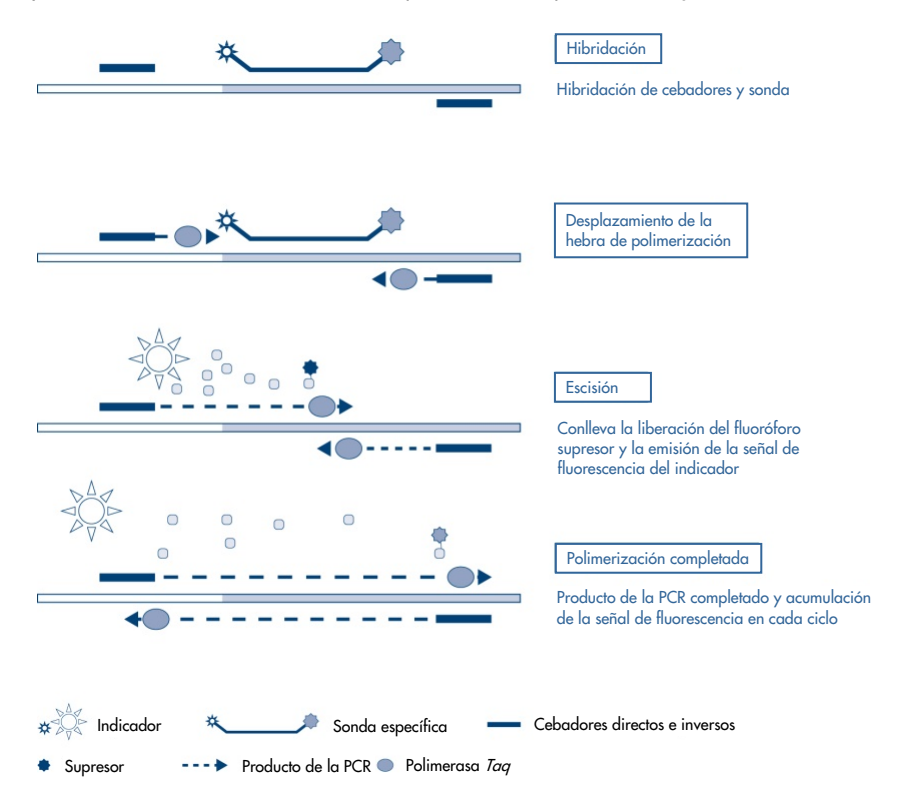

<span id="page-10-0"></span>Figura 2. Principio de reacción en tiempo real TaqMan.

El aumento de la señal de fluorescencia se detecta únicamente si la secuencia diana, complementaria a los cebadores y la sonda, está presente en la reacción. Si la secuencia diana no está presente, no se producirá una escisión de la sonda ni una disociación del fluoróforo indicador del supresor y, por lo tanto, no se observará un aumento de la fluorescencia. El número necesario de ciclos de PCR para detectar una señal fluorescente por encima de un umbral predeterminado se denomina el ciclo umbral  $(C<sub>T</sub>)$  y es directamente proporcional a la cantidad de diana presente al principio de la reacción, lo cual permite configurar un límite de sensibilidad para la prueba.

Las mezclas de la reacción de PCR del *therascreen* FGFR RGQ RT-PCR Kit contienen HotStarTaq® DNA Polymerase, una forma modificada del ADN polimerasa *Taq* de QIAGEN. Se suministra en un estado inactivo y no contiene actividad enzimática a temperatura ambiente. Esto previene la formación de productos y dímeros de cebadores cebados incorrectamente durante la configuración de la reacción y el primer paso de desnaturalización. Por lo tanto, los artefactos de la PCR no compiten por los reaccionantes, lo cual permite una alta especificidad de la PCR. La enzima se activa al inicio de una reacción mediante un paso de incubación de 15 minutos a 95 °C. El arranque en caliente permite configurar las reacciones rápida y cómodamente a temperatura ambiente.

Las mezclas de la reacción de PCR del *therascreen* FGFR RGQ RT-PCR Kit también contienen un tampón para PCR, desarrollado específicamente para real-time PCR múltiple utilizando sondas específicas de secuencia. Este tampón contiene una combinación especialmente optimizada de KCl y (NH<sub>4</sub>)<sub>2</sub>SO<sub>4</sub>, que favorece una elevada proporción de unión entre cebadores específicos y no específicos durante el paso de hibridación de cada ciclo de la PCR. De esta forma, se crean condiciones estrictas de hibridación de cebadores que aumentan la especificidad de la PCR. Al utilizar este tampón, la hibridación de los cebadores solo se ve marginalmente influenciada por la concentración de MgCl<sub>2</sub>, de forma que no es necesaria la optimización mediante valoración de Mg2+. El tampón también contiene el factor MP sintético que facilita la PCR múltiple. El factor MP aumenta la concentración local de cebadores y sondas en el molde del ADNc y estabiliza específicamente cebadores y sondas unidos, lo cual permite una hibridación y una extensión eficientes. La combinación de estos distintos componentes del tampón para PCR impide que las múltiples reacciones de amplificación interfieran entre ellas.

## <span id="page-12-0"></span>Plataforma y programa

El *therascreen* FGFR RGQ RT-PCR Kit se ha diseñado específicamente para su uso con el equipo Rotor-Gene Q MDx 5plex HRM instalado con lo siguiente:

- Rotor-Gene AssayManager®, versión 2.1
- Gamma Plug-in, versión 1.0.0
- *therascreen* FGFR FFPE Assay Profile, versión 1.0.4

Consulte el *manual del usuario de Rotor-Gene Q MDx* para obtener información sobre el equipo Rotor-Gene Q MDx 5plex HRM. El mantenimiento del equipo Rotor-Gene Q MDx 5plex HRM debe realizarse según los requisitos indicados en el manual de usuario.

## <span id="page-13-0"></span>Materiales suministrados

### <span id="page-13-1"></span>Contenido del kit

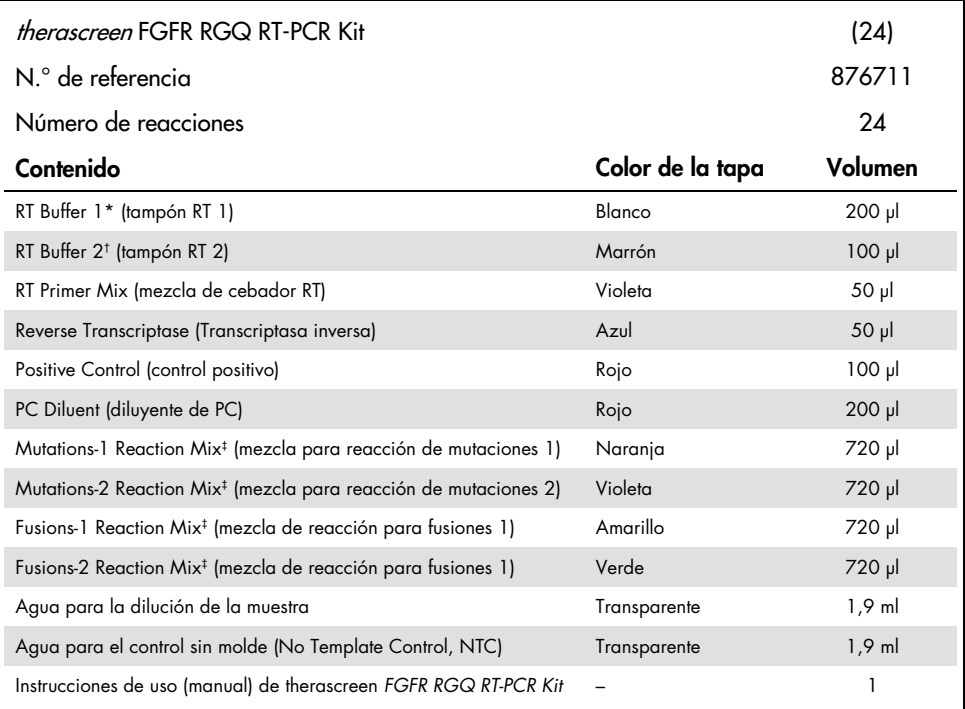

\* Contiene poli(etilenglicol). Para obtener más información, consulte la página [17.](#page-16-0)

† Contiene desoxirribonucleasa. Para obtener más información, consulte la página [17.](#page-16-0)

‡ Mezcla de reacción de la PCR que contiene todos los componentes necesarios, salvo la muestra a analizar.

## <span id="page-14-0"></span>Materiales necesarios pero no suministrados

Equipo, consumibles y reactivos para la purificación del ARN

- RNeasy DSP FFPE Kit (n.º de cat. 73604)
- Pipetas calibradas y exclusivas[\\*](#page-14-1) (ajustables) para el procesamiento de las muestras (20 µl, 200 µl y 1 ml)
- Puntas de pipeta para PCR estériles, sin nucleasas ni ribonucleasas, resistentes a aerosoles y con filtros hidrófobos
- Centrífuga de mesa\* con rotor para tubos de reacción de 2 ml
- Agitadora vorticial\*
- Etanol de calidad para biología molecular al 100%[†](#page-14-2)
- Bisturíes desechables
- Bloque térmico calibrado capaz de incubar a entre 56 °C y 80 °C y de agitar a 1100 rpm
- Equipo y consumibles para la transcripción inversa y la real-time PCR
- Pipetas calibradas y exclusivas\* (ajustables) para la preparación de las muestras, la preparación de la mezcla maestra y la dispensación de ARN y ADNc (20 µl, 200 µl y 1 ml)
- Puntas de pipeta para PCR estériles, sin nucleasas ni ribonucleasas, resistentes a aerosoles y con filtros hidrófobos
- Tubos de PCR de baja unión sin nucleasas de 1,5 ml o 2,0 ml
- 0.2 ml PCR Tubes (n.º de cat. 981005)
- 0.1 ml Strip Tubes and Caps (n.º de cat. 981103 o 981106)

<span id="page-14-1"></span><sup>\*</sup> Asegúrese de que se hayan revisado y calibrado los equipos según las recomendaciones del fabricante.

<span id="page-14-2"></span> $<sup>†</sup>$  No utilice alcohol desnaturalizado, que contenga otras sustancias como metanol o metiletilcetona.</sup>

- Bloque térmico\*, baño de agua\* o termociclador capaz de incubar tubos de PCR de 0,2 ml a 42-95 °C
- Sistema de refrigeración[\\*](#page-15-0) capaz de alojar tubos de 1,5 ml y 2,0 ml a 0-8 °C
- Centrífuga de mesa\* con rotor para tubos de 0,2 ml, 1,5 ml y 2,0 ml
- Agitadora vorticial
- Loading Block 96 x 0.2 ml PCR tubes, bloque de aluminio para la preparación manual de las reacciones (n.º de cat. 9018905)
- Loading Block 72 x 0.1 ml Tubes, bloque de aluminio para la preparación manual de las reacciones (n.º de cat. 9018901)
- 72-Well Rotor (n.º de cat. 9018903)
- Locking Ring 72-Well Rotor (n.º de cat. 9018904)
- Rotor-Disc® 72 (n.º de cat. 9018899)
- Rotor-Disc 72 Locking Ring (n.<sup>o</sup> de cat. 9018900)
- Rotor Holder (n.º de cat. 9018908)
- Rotor-Gene Q MDx 5plex HRM Platform (n.º de cat. 9002032) o Rotor-Gene Q MDx 5plex HRM System (n.º de cat. 9002033)\*<sup>[†](#page-15-1)</sup>
- Software Rotor-Gene AssayManager, versión 2.1
- Rotor-Gene AssayManager Gamma Plug-in, versión 1.0.0
- *therascreen* FGFR FFPE Assay Profile, versión 1.0.4

<span id="page-15-0"></span><sup>\*</sup> Asegúrese de que se hayan revisado y calibrado los equipos según las recomendaciones del fabricante.

<span id="page-15-1"></span><sup>†</sup> En algunos países, si corresponde, se puede utilizar el equipo Rotor-Gene Q 5plex HRM con una fecha de producción de mayo de 2011 o posterior. La fecha de producción se puede obtener del número de serie situado en la parte posterior del equipo. El número de serie presenta el formato "mmaannn", donde "mm" indica el mes de producción en dígitos, "aa" indica los dos últimos dígitos del año de producción y "nnn" indica el identificador exclusivo del equipo.

## <span id="page-16-0"></span>Advertencias y precauciones

Para uso diagnóstico in vitro

Cuando trabaje con productos químicos, use siempre una bata de laboratorio, guantes desechables y gafas de protección adecuados. Si desea obtener más información, consulte las fichas de datos de seguridad (Safety Data Sheets, SDS) correspondientes. Puede obtenerlas en línea en el práctico y compacto formato PDF en [www.qiagen.com/safety](https://www.qiagen.com/us/support/qa-qc-safety-data/safety-data-sheets/?akamai-feo=off), desde donde también podrá buscar, ver e imprimir las hojas de datos SDS de todos los kits y componentes de los kits QIAGEN.

Para obtener información sobre seguridad relativa al equipo Rotor-Gene Q MDx 5plex HRM, consulte el manual del usuarios que se entrega con el equipo.

Para obtener información de seguridad del RNeasy DSP FFPE Kit (n.º de cat. 73604), consulte el *Manual de uso del RNeasy DSP FFPE Kit*.

El *therascreen* FGFR RGQ RT-PCR Kit está concebido para el uso por parte de personal cualificado en entornos profesionales de laboratorio.

Para su uso con el equipo Rotor-Gene Q MDx 5plex HRM.

Para su uso con el RNeasy DSP FFPE Kit.

El índice de fallos global de los controles de serie (PC y NTC) observado al usar el *therascreen* FGFR RGQ RT-PCR Kit es de aproximadamente un 5,2% (1% para el PC y un 4,2% para el NTC). En caso de que se obtenga un resultado de serie analítica no válido, debe repetirse el análisis de la muestra como se describe en la [Guía de resolución de problemas,](#page-53-0) página [54,](#page-53-0) utilizando muestra disponible de ARN. Si no se dispone de suficiente ARN para la repetición de la prueba a partir de la extracción original de material FFPE, será necesario repetir la extracción a partir de material FFPE.

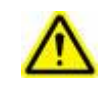

PRECAUCIÓN NO añada lejía ni soluciones ácidas directamente a los residuos de la preparación de muestras.

Las siguientes frases relativas a los riesgos y a las medidas de precaución se aplican a los componentes del *therascreen* FGFR RGQ RT-PCR Kit.

RT Buffer 1

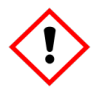

RT Buffer 2

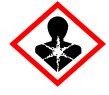

Contiene: poli(etilenglicol). ¡Advertencia! Puede irritar las vías respiratorias. Usar guantes protectores/indumentaria protectora y protección para los ojos/la cara.

Contiene: desoxirribonucleasa. ¡Peligro! Puede provocar una reacción alérgica en la piel. Puede provocar síntomas de alergia o asma o dificultades respiratorias en caso de inhalación. Evítese respirar polvo/humo/gas/nebulizaciones/vapores/pulverizaciones. Usar guantes protectores/indumentaria protectora y protección para los ojos/la cara. Llevar equipo de protección respiratoria. En caso de exposición manifiesta o presunta: Llámese a un CENTRO DE TOXICOLOGÍA o a un médico. Transporte a la persona al exterior y manténgala en reposo en una posición cómoda para respirar.

### <span id="page-18-0"></span>Precauciones generales

Debe procederse siempre de acuerdo a las siguientes recomendaciones.

La realización de las pruebas de PCR-RT exigen la adopción de prácticas de laboratorio recomendadas, que cumplan los reglamentos vigentes y las normas aplicables, adecuadas para biología molecular, entre ellas, el buen mantenimiento del equipo.

- Esta prueba debe utilizarse únicamente con materiales de muestra clínicos de CU FFPE.
- Todos los materiales químicos y biológicos son potencialmente peligrosos y deben tratarse como tales. Es poco probable que el material de muestra FFPE y los ácidos nucleicos que se preparan a partir de él supongan un peligro de infección, pero debe adherirse siempre a los procedimientos del centro en materia de salud y seguridad.
- Deseche los residuos de muestras y ensayos conforme a los procedimientos de seguridad local.
- Los reactivos suministrados con el *therascreen* FGFR RGQ RT-PCR Kit presentan una dilución óptima. No debe realizarse una mayor dilución de los reactivos, puesto que pueden perder eficacia.
- No utilice volúmenes de reacción (mezcla de reacción más muestra) inferiores a 25 µl.
- Los reactivos suministrados con el *therascreen* FGFR RGQ RT-PCR Kit se proporcionan para su uso exclusivo con otros reactivos del mismo lote de kit. No sustituya ninguno de los reactivos suministrados por los mismos reactivos de otro lote de producción del *therascreen* FGFR RGQ RT-PCR Kit, ya que el rendimiento podría verse afectado.
- Consulte los manuales del usuario del equipo Rotor-Gene Q MDx 5plex HRM para conocer las advertencias, las precauciones y los procedimientos adicionales.
- Un cambio en los tiempos y las temperaturas de incubación puede causar resultados erróneos o dispares.
- No utilice componentes caducados o mal almacenados.
- Las mezclas de reactivos pueden degradarse si se exponen a la luz.
- Extreme la precaución para evitar la contaminación por arrastre de ARN, ADNc o de productos de la PCR, ya que podría generar una señal positiva falsa.
- Extreme la precaución para evitar la contaminación por ribonucleasas, que pueden degradar el molde de ARN y provocar el fallo de la prueba.
- Utilice pipetas individuales exclusivas para preparar las mezclas de reacción y añadir moldes.
- No abra el equipo Rotor-Gene Q MDx 5plex HRM hasta que finalice la serie analítica.
- No abra los tubos del equipo Rotor-Gene Q tras la finalización de la serie analítica de real-time PCR.
- Es importante controlar que las pruebas se realicen correctamente, haciendo especial hincapié en evitar la introducción incorrecta de muestras, los errores de carga y los errores de pipeteo.
- Asegúrese de que las muestras se manipulan de forma sistemática y de que están claramente etiquetadas para garantizar la correcta identificación en todo momento y mantener la trazabilidad.

Recomendamos adoptar las siguientes precauciones:

- Utilizar material de laboratorio (como pipetas, puntas de pipeta, tubos de reacción) sin nucleasas y llevar guantes cuando se realice el ensayo.
- Usar puntas de pipeta resistentes a los aerosoles nuevas en todos los pasos del pipeteado para evitar la contaminación cruzada entre las muestras y los reactivos.
- Manipular los reactivos de RT y PCR con material específico de laboratorio (pipetas, puntas, etc.) en una zona delimitada donde no se introduzcan matrices de ARN ni ADN (ARN, ADN, ADNc, plásmidos o productos de la PCR). Añadir las muestras que se van a analizar en una zona aislada (preferiblemente una sala independiente o un armario de preparación de muestras para PCR) con material específico (pipetas, puntas, etc.).

## <span id="page-20-0"></span>Almacenamiento y manipulación de los reactivos

### <span id="page-20-1"></span>Condiciones de envío

El *therascreen* FGFR RGQ RT-PCR Kit se suministra en hielo seco y debe seguir congelado a la llegada. Si alguno de los componentes del *therascreen* FGFR RGQ RT-PCR Kit no está congelado a la llegada, si el embalaje externo se ha abierto durante el transporte o si el envío no incluye la nota de embalaje, las instrucciones de uso o los reactivos, póngase en contacto con los departamentos de servicio técnico de QIAGEN o con los distribuidores locales (consulte la contraportada o visite [www.qiagen.com](https://www.qiagen.com/ph/shop/epigenetics/epitect-methyl-ii-custom-pcr-arrays/)).

## <span id="page-20-2"></span>Condiciones de almacenamiento

Tras su recepción, el *therascreen* FGFR RGQ RT-PCR Kit debe almacenarse de inmediato en un congelador a una temperatura constante de –30 °C a –15 °C, protegerse de la luz, salvo el diluyente de PC, que debe extraerse de la caja del kit y almacenarse de inmediato a una temperatura de entre –90 °C a –65 °C hasta la fecha de caducidad indicada.

Para obtener información relativa al almacenamiento del RNeasy DSP FFPE Kit (n.º de cat. 73604), consulte el *Manual de uso del RNeasy DSP FFPE Kit*.

### <span id="page-21-0"></span>Estabilidad

Los reactivos pueden almacenarse en el embalaje original a una temperatura comprendida entre –30 °C y –15 °C (a excepción del diluyente de PC, que siempre debe almacenarse a una temperatura de entre –90 °C y –65 °C) hasta la fecha de caducidad indicada. No exceda el máximo de 5 ciclos de congelación-descongelación.

Los reactivos del *therascreen* FGFR RGQ RT-PCR Kit deben descongelarse durante un mínimo de 30 minutos y un máximo de 3 horas. Cuando los reactivos están listos para utilizarse, pueden configurarse las reacciones de RT o PCR. El tiempo total de preparación antes de la serie analítica de RT o PCR no debe superar las 4 horas.

## <span id="page-22-0"></span>Manipulación y almacenamiento de material de muestras

### <span id="page-22-1"></span>Muestras FFPE

El *therascreen* FGFR RGQ RT-PCR Kit está diseñado para su uso con muestras de ARN extraídas a partir de material de muestra de CU FFPE utilizando el RNeasy DSP FFPE Kit.

#### <span id="page-22-2"></span>Muestras de ARN

Una vez extraídas, las muestras de ARN deben analizarse de inmediato con el *therascreen* FGFR RGQ RT-PCR Kit o almacenarse a una temperatura de entre –90 °C y –65 °C. No exceda el máximo de 5 ciclos de congelación-descongelación.

Para preparar las muestras de tejido para la extracción del ARN:

- Con un micrótomo, corte secciones en serie de 4-5 µm del bloque de muestras FFPE y colóquelas en un portaobjetos de vidrio.
- Un profesional cualificado (p. ej., un patólogo) debe valorar la sección teñida con hematoxilina-eosina (H&E) para confirmar si hay presencia de tejido tumoral y marcar los límites. Se necesita un portaobjetos adyacente a las secciones que van a extraerse a fin de identificar el área de la superficie del tumor y guiar la macrodisección, en caso necesario.
- No utilice las secciones teñidas H&E para extraer el ARN.
- Conserve todos los bloques FFPE y portaobjetos a temperatura ambiente (15-25 °C).

La introducción de FFPE necesario equivale a un grosor del portaobjetos de 4-5 µm con un área total de la superficie del tumor entre 100 mm2 y 500 mm2 (incluidos). Puede crearse combinando material de varios portaobjetos [\(Figura](#page-23-0) 3).

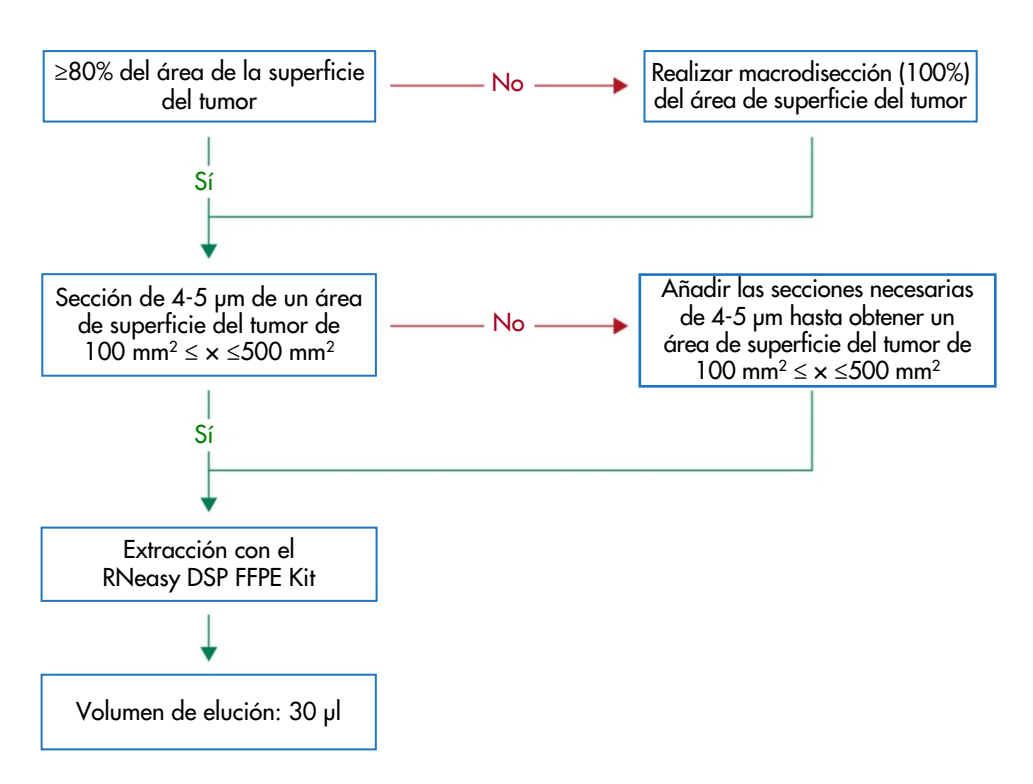

<span id="page-23-0"></span>Figura 3. Flujo de trabajo de purificación de muestras clínicas de CU FFPE que debe adoptarse con el *therascreen* FGFR RGQ RT-PCR System.

 La macrodisección debe realizarse de forma que se obtenga al menos el 80% del área de la superficie del tumor. Si el área de la superficie del tumor es inferior a 100 mm2 o inferior al 80%, deben utilizarse secciones adicionales para obtener los requisitos mínimos de las muestras.

Nota: Tenga cuidado y preste atención al manipular los bisturíes y asegúrese de que la hoja del bisturí esté orientada lejos del cuerpo en todo momento.

## <span id="page-24-0"></span>Procedimiento

### <span id="page-24-1"></span>Extracción y preparación del ARN

El ARN debe purificarse utilizando el RNeasy DSP FFPE Kit (n.º de cat. 73604).

Asegúrese de que los reactivos que se van a utilizar no han caducado y se han transportado y almacenado en las condiciones adecuadas.

Nota: El rendimiento del *therascreen* FGFR RGQ RT-PCR Kit solo se ha validado en combinación con el RNeasy DSP FFPE Kit (n.º de cat. 73604). No utilice ningún otro producto de purificación de ARN.

Cuestiones importantes antes de comenzar

- Si se utiliza el RNeasy DSP FFPE Kit por primera vez, lea las "Notas importantes" del *Manual del RNeasy DSP FFPE Kit*.
- Si va a trabajar con ARN por primera vez, lea "Apéndice: Consideraciones generales sobre la manipulación del ARN" en el *Manual del RNeasy DSP FFPE Kit*.
- El tampón RBC contiene sal de guanidina y, por lo tanto, no es compatible con reactivos desinfectantes que contengan lejía. Consulte el *Manual del RNeasy DSP FFPE Kit* para obtener información sobre seguridad.
- A menos que se especifique lo contrario, realice todos los pasos del procedimiento a temperatura ambiente (15-25 °C). Durante el procedimiento, trabaje con rapidez y no se detenga entre pasos.
- $\bullet$  Realice todos los pasos de centrifugación a una temperatura constante de 15-25 °C. Si va a utilizar una microcentrifugadora refrigerada, configure el equipo a temperatura ambiente; de lo contrario, puede producirse una refrigeración importante por debajo de los  $15 \degree C$ .
- Si se utiliza el tampón RPE y desoxirribonucleasa I sin ribonucleasas por primera vez, reconstitúyalos como se describe en el *Manual del RNeasy DSP FFPE Kit*.
- Equilibre todos los tampones a temperatura ambiente (15-25 °C). Mezcle el tampón RPE reconstituido mediante agitación.
- Ajuste un bloque calefactor con función de agitación a 56 °C para su uso en los pasos 5 y 9. Para reducir el tiempo de espera, ajuste un segundo bloque calefactor con función de agitación a 80 °C para su uso en el paso 9.

Nota**:** No interrumpa el procedimiento de purificación entre incubaciones, puesto que el aumento de los tiempos de incubación puede conllevar la pérdida o degradación del ARN.

#### Procedimiento

- Siga el procedimiento de purificación del ARN que se describe en el *Manual del RNeasy DSP FFPE Kit*. En el protocolo "Purificación de ARN total a partir de secciones de tejido FFPE", asegúrese de utilizar los volúmenes empleados para el procesamiento  $>3-4$  secciones (con marca  $\bullet$ ).
- Eluya ARN en 30 µl del agua sin ribonucleasas suministrada con el RNeasy DSP FFPE Kit.
- Divida en partes alícuotas 3 µl del ARN para la cuantificación.
- Almacene los eluidos de ARN a una temperatura de entre –90 °C y –65 °C.

### <span id="page-25-0"></span>Cuantificación y normalización del ARN

#### Procedimiento

- Vacíe el espectrofotómetro utilizando el agua sin ribonucleasas que se suministra con el RNeasy DSP FFPE Kit y que se ha utilizado para eluir el ARN.
- La cantidad de ARN se determina midiendo la densidad óptica a 260 nm.
- Cantidad total de ARN purificado = concentración × volumen de la muestra en µl.
- Si la concentración de ARN es inferior a 16,67 ng/µl, la muestra no debe seguir procesándose. Debe utilizarse una nueva extracción de ARN de un nuevo material de muestra FFPE para realizar análisis adicionales.
- El ARN debe diluirse hasta obtener 16,67 ng/µl utilizando el agua para la dilución de la muestra que se suministra con el *therascreen* FGFR RGQ RT-PCR Kit.
- La reacción por transcripción inversa se optimiza para 250 ng de ARN purificado y diluido en un volumen final de 15 µl (15 µl  $\times$  16,67 ng/µl = 250 ng de ARN introducido).

#### <span id="page-26-0"></span>Transcripción inversa

El *therascreen* FGFR RGQ RT-PCR Kit proporciona elevados rendimientos de ADNc para una detección sensible de todos los transcritos diana, incluso aquellos presentes en bajos niveles de abundancia. La transcripción inversa emplea el molde de ARN y una mezcla de cebadores complementarios a los extremos 3' y 5' del ARN para producir ADNc. La enzima retrotranscriptasa (Reverse Transcriptase, RT) sintetiza la primera hebra de ADNc, que posteriormente se utiliza como entrada en la reacción de PCR del *therascreen* FGFR RGQ RT-PCR Kit.

Cuestiones importantes antes de comenzar

- Prepare todas las reacciones a 0-8 °C para reducir al mínimo el riesgo de degradación del ARN.
- El inhibidor de ribonucleasas y los dNTP están incluidos en los componentes del kit. No añada inhibidor de ribonucleasas ni dNTP adicionales.
- Debe utilizarse la mezcla de cebador RT (suministrada). La mezcla de cebador RT se ha optimizado para proporcionar un alto rendimiento de ADNc para todas las regiones de transcritos de ARN.
- No se necesitan pasos individuales de desnaturalización e hibridación antes de iniciar la reacción por transcripción inversa.
- Tras la transcripción inversa, la reacción debe detenerse mediante incubación a 95 °C durante 3 minutos para desactivar la retrotranscriptasa.

#### Procedimiento

- 1. Coloque un bloque de carga capaz de alojar 96 tubos de PCR de 0,2 ml y un bloque de refrigeración capaz de alojar 12 o más tubos de 2 ml a 0-8 °C durante al menos 60 minutos antes de la preparación de la reacción.
- 2. Descongele el tampón RT 1, el tampón RT 2, la transcriptasa inversa, la mezcla de cebador RT y el agua para NTC suministrados con el *therascreen* FGFR RGQ RT-PCR Kit a temperatura ambiente durante entre 30 minutos y 3 horas antes de iniciar la preparación de la reacción de RT.
- 3. Descongele las muestras de la prueba, el PC y el diluyente de PC a 0-8 °C durante entre 30 minutos y 3 horas antes de iniciar la preparación de la reacción de RT.
- 4. Examine todos los reactivos de RT minuciosamente para garantizar que se han descongelado y disuelto por completo en la solución. Disuelva cualquier precipitado presente en el tampón RT 2 mediante agitación vorticial. En caso necesario, incube brevemente el tampón a 37 °C hasta que se disuelvan los precipitados.
- 5. Aplique agitación vorticial con sacudidas en todos los reactivos de RT 3 veces durante 3 segundos cada vez a fin de garantizar que los reactivos se hayan mezclado de forma exhaustiva.
- 6. Centrifugue todos los reactivos de RT brevemente para recoger el líquido residual de las tapas y las paredes de los tubos.
- 7. Prepare suficiente mezcla maestra de transcripción inversa para el número de muestras que va a analizar, más dos para los controles de la serie analítica, el control positivo (Positive Control, PC) y el control sin molde (No Template Control, NTC). La mezcla maestra de transcripción inversa debe prepararse a 0-8 °C según la [Tabla](#page-28-0) 3.

Nota: Prepare suficiente mezcla maestra para 2 reacciones adicionales (n + 2) si se van a utilizar ≤16 muestras, y cuatro reacciones adicionales (n + 4) si se van a utilizar >16 muestras con el fin de disponer de suficiente volumen adicional para la preparación de la RT.

Nota: El tampón RT 1 y la retrotranscriptasa son componentes viscosos. Por lo tanto, se recomienda pipetearlos lentamente.

<span id="page-28-0"></span>Tabla 3. Mezcla de reacción de transcripción inversa

| Componente                      | Volumen por reacción RT |
|---------------------------------|-------------------------|
| RT Buffer 1*                    | $5 \mu$                 |
| RT Buffer 2                     | $2,5$ $\mu$             |
| Mezcla de cebador RT            | $1,25$ pl               |
| Retrotranscriptasa <sup>t</sup> | $1,25$ µ                |
| Volumen total de mezcla maestra | $10 \mu$                |

\* Incluve Ma<sup>2+</sup> y dNTP.

† También contiene inhibidor de ribonucleasas.

- 8. Aplique agitación vorticial con sacudidas en la mezcla de reacción de RT 3 veces durante 3 segundos cada vez a fin de garantizar que cada reactivo se haya mezclado de forma exhaustiva.
- 9. Centrifugue la mezcla de reacción de RT brevemente para recoger el líquido residual de la tapa y las paredes del tubo.
- 10.Almacene la mezcla de reacción de RT en el bloque de refrigeración.
- 11.Llene el bloque de carga con el número necesario de tubos de PCR de 0,2 ml.
- 12.Divida partes alícuotas de 10 µl de la mezcla de reacción de RT en cada tubo de 0,2 ml.
- 13.Aplique agitación vorticial con sacudidas en el agua para NTC, el diluyente de PC y el PC suministrados con el *therascreen* FGFR RGQ RT-PCR Kit y en las muestras de ARN normalizadas 3 veces durante 3 segundos cada una a fin de garantizar que cada componente se haya mezclado de forma exhaustiva.
- 14.Centrifugue brevemente el agua para NTC, el diluyente de PC, el PC y las muestras de ARN normalizadas para recoger el líquido residual de las tapas y las paredes de los tubos.
- 15.Añada las muestras a cada tubo que contenga la mezcla maestra de transcripción inversa según la [Tabla](#page-29-0) 4. Pipetee cada muestra directamente en la mezcla de reacción de RT del tubo; en el caso de la muestra de PC, pipetee primero el PC y después el diluyente de PC. Después de añadir cada muestra, ajuste la pipeta en 15 µl, pipetee hacia arriba y hacia abajo 5-10 veces para mezclar y cierre los tubos de inmediato.

Nota: La mezcla de reacción de RT y la muestra (PC, NTC o muestra de prueba) deben mezclarse de forma exhaustiva para que la reacción de RT se realice de manera eficiente.

| Nombre de la muestra | Tipo de muestra                                              | Volumen                    |
|----------------------|--------------------------------------------------------------|----------------------------|
| Control sin molde    | Agua para el control sin molde<br>(No Template Control, NTC) | ار 15                      |
| Muestra de la prueba | Muestra                                                      | $15 \mu$                   |
| Control positivo     | Control positivo (Positive Control, PC)<br>Diluyente de PC   | $5 \mu$<br>10 <sub>µ</sub> |

<span id="page-29-0"></span>Tabla 4. Muestra añadida a cada mezcla de reacción de transcripción inversa

- 16.Aplique agitación vorticial con sacudidas en todos los tubos durante 3 segundos a fin de garantizar que los reactivos de RT y el molde se hayan mezclado.
- 17.Asegúrese de eliminar todas las burbujas y de que los reactivos de RT y el molde se encuentren en el fondo del tubo.
- 18.Deje los tubos durante 15 minutos en el bloque de carga a temperatura ambiente.
- 19.Incube las muestras en un bloque calefactor, baño de agua o termociclador durante 30 minutos a 42 °C para realizar la transcripción inversa del ARN.
- 20.Incube las muestras en un bloque calefactor, baño de agua o termociclador durante 3 minutos a 95 °C para inactivar la enzima retrotranscriptasa.
- 21.Almacene las muestras de ADNc hasta que se utilicen como entrada en el paso de PCR. Para un almacenamiento a corto plazo, las muestras pueden almacenarse a 2-8 °C durante un máximo de 5 días, o a una temperatura de entre –30 °C y –15 °C durante un máximo de 30 días.

### <span id="page-30-0"></span>Real-time PCR en el equipo Rotor-Gene Q MDx 5plex HRM

El *therascreen* FGFR RGQ RT-PCR Kit proporciona una detección precisa por real-time PCR de las alteraciones especificadas del FGFR en un formato múltiple. El *therascreen* FGFR RGQ RT-PCR Kit contiene cuatro mezclas de reacción de PCR que se suministran en un formato listo para usar, incluidos los componentes HotStarTaq DNA Polymerase y tampón para PCR.

#### Cuestión importante antes de comenzar

 La PCR debe iniciarse con un paso de incubación inicial de 15 minutos a 95 °C para activar la HotStarTaq DNA Polymerase.

#### Procedimiento

- 1. Mantenga un bloque de carga capaz de alojar 72 tubos de 0,1 ml a 0-8 °C durante al menos 60 minutos antes de la preparación de la reacción.
- 2. Descongele las mezclas de reacción de PCR del *therascreen* FGFR RGQ RT-PCR Kit a temperatura ambiente durante entre 30 minutos y 3 horas antes de iniciar la preparación de la reacción de PCR.
- 3. Aplique agitación vorticial con sacudidas en todas las mezclas de reacción de PCR 3 veces durante 3 segundos cada una a fin de garantizar que cada componente se haya mezclado de forma exhaustiva.
- 4. Centrifugue todas las mezclas de reacción de PCR brevemente para recoger el líquido residual de las tapas y las paredes de los tubos.
- 5. Llene el bloque de carga con el número necesario de tubos de tiras de PCR de 0,1 ml.
- 6. Dispense 20 μl de la mezcla de reacción de PCR en los tubos de tiras de PCR de 0,1 ml según el esquema de pipeteo de la [Figura](#page-31-0) 4.

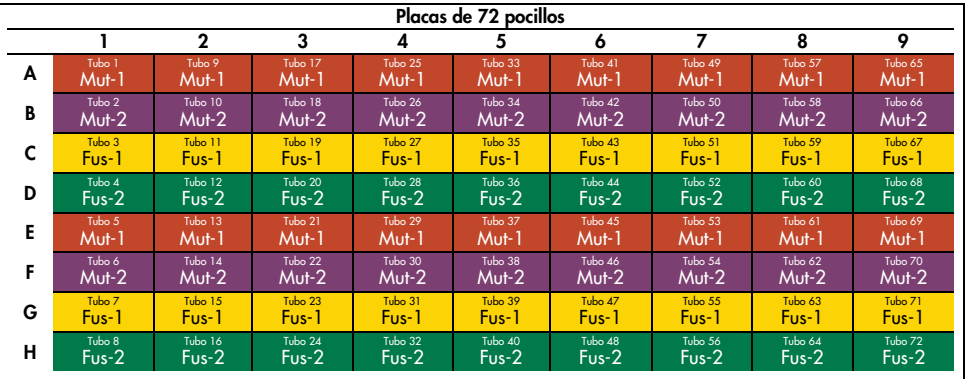

<span id="page-31-0"></span>Figura 4. Esquema de pipeteo de la mezcla de reacción de PCR. Filas A y E (naranjas): mezclas de reacción para mutaciones 1. Filas B y F (violetas): mezcla de reacción para mutaciones 2. Filas C y G (amarillas): mezcla de reacción para fusiones 1. Filas D y H (verdes): mezcla de reacción para fusiones 2. Los colores se corresponden con los tapones de los tubos de PCR del kit.

- 7. Realice una agitación vorticial de las muestras de ADNc durante 3 segundos y, a continuación, centrifugue brevemente para recoger las gotas de las tapas y las paredes de los tubos.
- 8. Añada 5 μl del NTC, de la muestra de prueba o del PC de la reacción de transcripción inversa en los tubos de tiras de PCR de 0,1 ml según el esquema de pipeteo de l[a Figura](#page-32-0) 5. Ajuste la pipeta en 5 µl y pipetee hacia arriba y hacia abajo 5-10 veces para mezclar y cierre los tubos de inmediato.

Nota: Cuando sea posible, la adición del molde de ADNc con PC a los tubos debe realizarse en una zona distinta o en otro laboratorio, lejos del área o laboratorio donde se ha añadido el NTC y el ADNc de muestra. De esta forma, se reduce al mínimo la posibilidad de que se contamine la muestra.

| Placas de 72 pocillos |                         |                                 |                                 |                                 |                      |                                  |                                  |                                  |                                  |
|-----------------------|-------------------------|---------------------------------|---------------------------------|---------------------------------|----------------------|----------------------------------|----------------------------------|----------------------------------|----------------------------------|
|                       |                         | $\mathbf{2}$                    | 3                               | 4                               | 5                    | 6                                |                                  | 8                                | 9                                |
| A                     | Tubo 1<br>PC            | Tubo 9<br>Muestra 1             | Tubo 17<br>Muestra 3            | Tubo 25<br>Muestra 5            | Tubo 33<br>Muestra 7 | Tubo 41<br>Muestra 9             | Tubo 49<br>Muestra 11            | Tubo 57<br>Muestra 13            | Tubo 65<br>Muestra 15            |
| В                     | Tubo <sub>2</sub><br>PC | Tubo 10<br>Muestra 1            | Tubo 18<br>Muestra 3'           | Tubo 26<br>Muestra 5            | Tubo 34<br>Muestra 7 | Tubo 42<br>Muestra 9             | Tubo 50<br>Muestra 11            | Tubo 58<br>Muestra 13            | Tubo 66<br>Muestra 15            |
| C                     | Tubo 3<br>PC.           | Tubo 11<br>Muestra 1            | Tubo 19<br><b>Muestra 3</b>     | Tubo 27<br>Muestra 5            | Tubo 35<br>Muestra 7 | Tubo 43<br>Muestra 9             | Tubo 51<br>Muestra 11            | Tubo 59<br>Muestra 13 Muestra 15 | Tubo 67                          |
| D                     | Tubo 4<br>PC.           | Tubo 12<br>Muestra 1            | Tubo 20<br>Muestra <sub>3</sub> | Tubo 28<br>Muestra <sub>5</sub> | Tubo 36<br>Muestra 7 | Tubo 44<br>Muestra 9             | Tubo 52<br>Muestra <sub>11</sub> | Tubo 60                          | Tubo 68<br>Muestra 13 Muestra 15 |
| Е                     | Tubo 5<br><b>NTC</b>    | Tubo 13<br>Muestra 2            | Tubo 21<br>Muestra 4            | Tubo 29<br>Muestra 6            | Tubo 37<br>Muestra 8 | Tubo 45<br>-10<br>Muestra        | Tubo 53<br>12<br>Muestra         | Tubo 61<br>Muestra 14            | Tubo 69<br>Muestra 16            |
| F                     | Tubo 6<br>NTC           | Tubo 14<br>Muestra <sub>2</sub> | Tubo 22<br>Muestra 4            | Tubo 30<br>Muestra 6            | Tubo 38<br>Muestra 8 | Tubo 46<br>Muestra 10            | Tubo 54<br>Muestra 12            | Tubo 62<br>Muestra 14            | Tubo 70<br>Muestra 16            |
| G                     | Tubo 7<br><b>NTC</b>    | Tubo 15<br>Muestra 2            | Tubo 23<br>Muestra 4            | Tubo 31<br>Muestra 6            | Tubo 39<br>Muestra 8 | Tubo 47<br>Muestra 10            | Tubo 55<br>Muestra 121           | Tubo 63<br>Muestra 14 Muestra 16 | Tubo 71                          |
| н                     | Tubo 8<br><b>NTC</b>    | Tubo 16<br>Muestra 2            | Tubo 24<br>Muestra 4            | Tubo 32<br>Muestra 6            | Tubo 40<br>Muestra 8 | Tubo 48<br>Muestra 10 Muestra 12 | Tubo 56                          | Tubo 64                          | Tubo 72<br>Muestra 14 Muestra 16 |

<span id="page-32-0"></span>Figura 5. Esquema de pipeteo de muestras analizadas con el *therascreen* FGFR RGQ RT-PCR Kit. Los colores se corresponden con los tapones de los tubos de PCR del kit.

- 9. Asegúrese de que se recoge la mezcla de reacción de PCR en el fondo de los tubos de tiras de PCR de 0,1 ml.
- 10.Abra *therascreen* FGFR FFPE Assay Profile, versión 1.0.4, en el software Rotor-Gene AssayManager, versión 2.1. Consulte la [Tabla](#page-33-0) 5 para conocer las condiciones de ciclado.
- 11.Coloque los cuatro tubos de tiras de PCR en el rotor de 72 pocillos. Extreme las precauciones para asegurarse de que los tubos se transfieren a las posiciones correctas del rotor de 72 pocillos (la posición del tubo del rotor de 72 pocillos debe ser la misma que la posición del tubo en el bloque de carga).

Nota: Todas las posiciones sin utilizar del rotor deben ocuparse con tubos vacíos tapados. De este modo, se garantiza la eficiencia térmica del equipo Rotor-Gene Q MDx 5plex HRM.

12.Coloque inmediatamente el rotor de 72 pocillos en el equipo Rotor-Gene Q MDx 5plex HRM. Asegúrese de que el anillo de fijación (suministrado con el equipo Rotor-Gene Q MDx 5plex HRM) está colocado en la parte superior del rotor para proteger los tubos durante la serie.

13.Para iniciar la serie analítica de real-time PCR, siga las instrucciones del ["Uso del software](#page-34-0)  [Rotor-Gene AssayManager, versión](#page-34-0) 2.1", página [35.](#page-34-0)

Nota: En la [Tabla](#page-33-0) 5 se describen las condiciones de ciclado del equipo Rotor-Gene Q MDx 5plex HRM para su uso con el *therascreen* FGFR RGQ RT-PCR Kit.

| Paso                                    | Duración         | Temperatura     | <b>Comentarios adicionales</b>                                                   |
|-----------------------------------------|------------------|-----------------|----------------------------------------------------------------------------------|
| Paso de activación<br>inicial de la PCR | $15 \text{ min}$ | 9.5 $\degree$ C | La enzima HotStarTaq DNA Polymerase se<br>activa con este paso de calentamiento. |
| Ciclado en 2 pasos*:                    |                  |                 |                                                                                  |
| Desnaturalización                       | 60 s             | 94 °C.          | Recopilación de datos del paso                                                   |
| Hibridación/extensión                   | 90 <sub>s</sub>  | 60 °C           | combinado de hibridación/extensión con<br>fluorescencia.                         |
| Número de ciclos                        | 45               |                 |                                                                                  |

<span id="page-33-0"></span>Tabla 5. Condiciones de ciclado

\*El rendimiento óptimo solo se garantiza utilizando estas condiciones de ciclado.

### <span id="page-34-0"></span>Uso del software Rotor-Gene AssayManager, versión 2.1

#### Procedimiento

1. Haga doble clic en el icono del software Rotor-Gene Q AssayManager, versión 2.1, situado en el escritorio del portátil conectado al equipo Rotor-Gene Q MDx 5plex HRM.

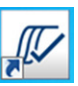

2. El entorno "Setup" (Ajustes) aparece por defecto. Haga clic en "New manual work list" (Nueva lista de trabajo manual) para crear una nueva lista de trabajo [\(Figura](#page-34-1) 6).

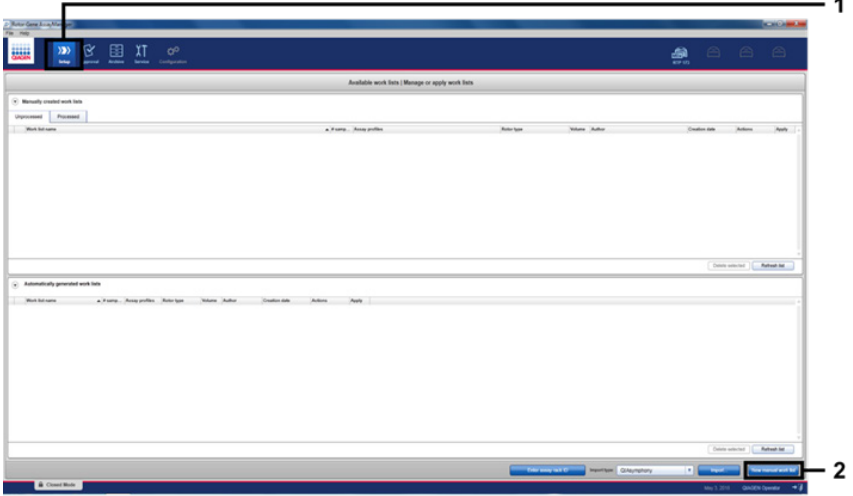

<span id="page-34-1"></span>Figura 6. Configuración de una nueva lista de trabajo manual.  $1 =$  Seleccione el entorno "Setup" (Ajustes). 2 = "New manual work list" (Nueva lista de trabajo manual).

Seleccione la pestaña "Assays" (Ensayos) en la parte izquierda de la ventana principal. Seleccione "therascreen FGFR FFPE Assay Profile" (Perfil de ensayo therascreen FGFR FFPE) de la lista de perfiles de ensayo disponibles y haga clic en la flecha azul para seleccionar el perfil de ensayo. Si el nombre del perfil de ensayo está truncado, pase el puntero del ratón por encima del perfil de ensayo para ver el nombre completo [\(Figura](#page-35-0) 7).

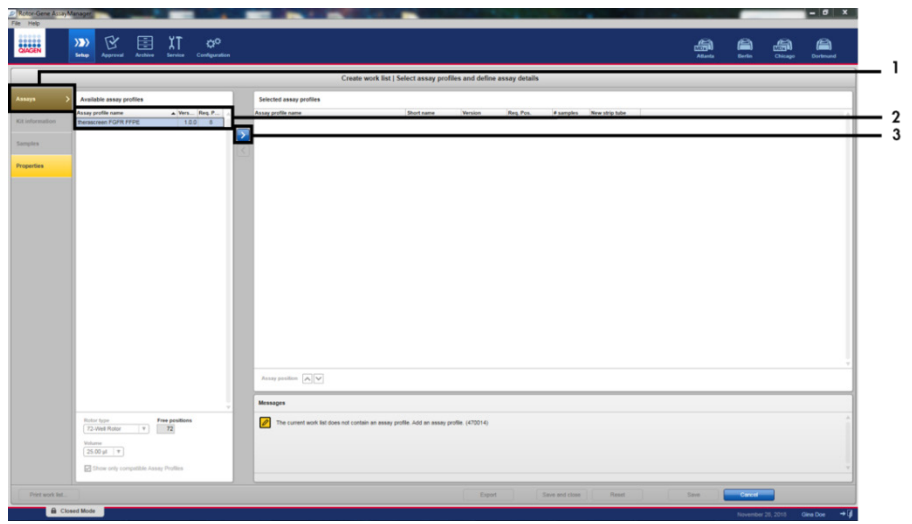

<span id="page-35-0"></span>Figura 7. Configuración de una nueva lista de trabajo manual; elección del nombre del perfil de ensayo. 1 = Pestaña "Assays" (Ensayos). 2 = Seleccione "*therascreen*\_FGFR\_FFPE" de la lista de perfiles de ensayos disponibles. 3 = Haga clic en la flecha.
3. En la ventana "Selected assay profiles" (Perfiles de ensayo seleccionados), introduzca el número de muestras de prueba que se van a analizar, excluidos el número de controles de serie analítica [\(Figura](#page-36-0) 8).

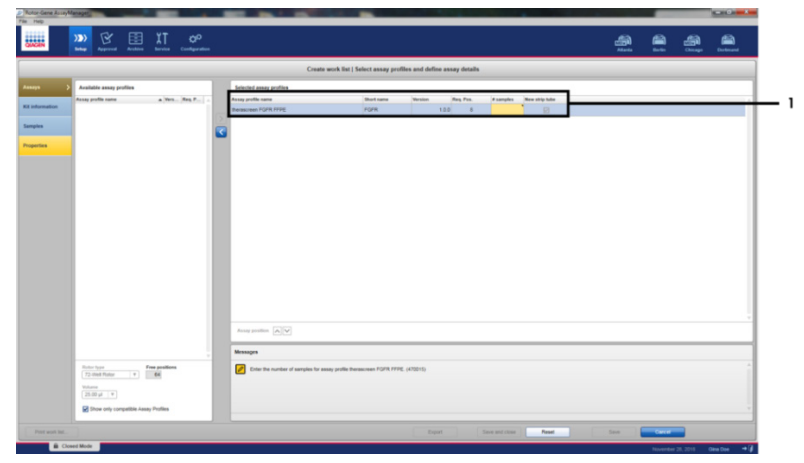

<span id="page-36-0"></span>Figura 8. Ventana principal de creación de una lista de trabajo. 1 = Añada el número de muestras en "Assay profile name" (Nombre del perfil de ensayo).

4. Haga clic en la pestaña "Kit information" (Información del kit). Seleccione "Enter kit information manually" (Introducir información del kit manualmente) e introduzca la información del kit [\(Figura](#page-37-0) 9).

<span id="page-37-0"></span>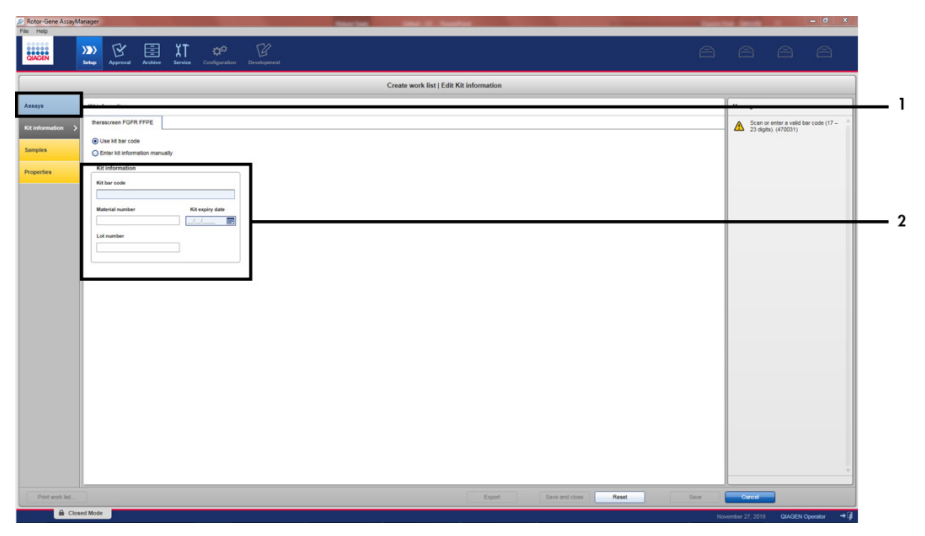

Figura 9. Ventana principal de creación de una lista de trabajo. 1 = Pestaña "Kit information" (Información del kit).  $2 = Introduzca$  la información del kit.

5. Haga clic en la pestaña "Samples" (Muestras) para introducir información de la muestra. Introduzca los nombres de las muestras de forma manual [\(Figura](#page-38-0) 10).

Importante: Asegúrese de que se introducen los nombres correctos de las muestras si se utiliza una lista de trabajo generada para una serie analítica previa con Rotor-Gene AssayManager.

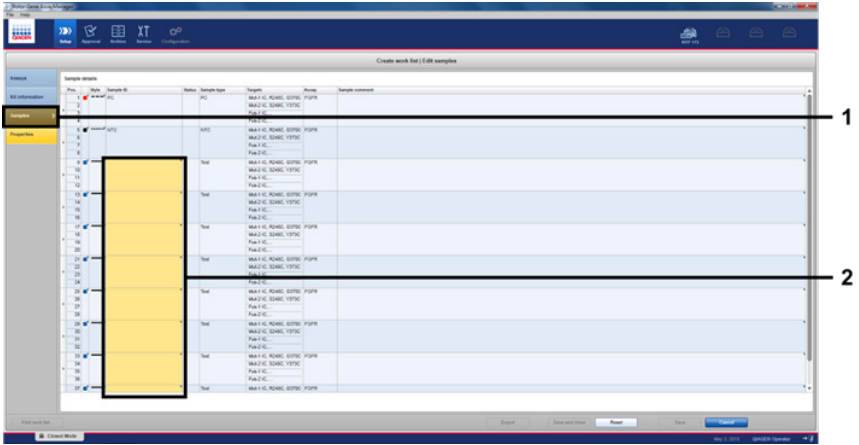

<span id="page-38-0"></span>Figura 10. Ventana principal de creación de una lista de trabajo. 1 = pestaña "Samples" (Muestras), 2 = introduzca los nombres de las muestras.

6. Haga clic en la pestaña "Properties" (Propiedades) e introduzca el nombre de la lista de trabajo. Una vez que haya introducido el nombre de la lista de trabajo, compruebe que las casillas "is editable" (es editable) y "work list is complete" (la lista de trabajo está completa) están marcadas. A continuación, haga clic en "Apply" (Aplicar) en la esquina inferior derecha para aplicar la lista de trabajo [\(Figura](#page-39-0) 11).

- 7. Introduzca el nombre del experimento en el campo "Experiment name" (Nombre del experimento). Seleccione un termociclador de la lista de termocicladores disponibles y compruebe que la casilla "Ring attached" (Anillo acoplado) está marcada. Cuando se hayan realizado todos los pasos, haga clic en "Start run" (Iniciar serie). Aparecerá un indicador de progreso debajo del icono de Rotor-Gene Q MDx 5plex HRM en la parte superior derecha de la pantalla para indicar que se ha iniciado la serie analítica [\(Figura](#page-40-0) 12).
- 8. Nota: El icono "Cycler" (Termociclador) cambia de aspecto en función del progreso y del resultado de la serie [\(Figura](#page-40-1) 13). Pueden encontrarse descripciones completas de estos iconos de termocicladores en el *Manual del usuario de la Rotor-Gene AssayManager v2.1 Core Application*.

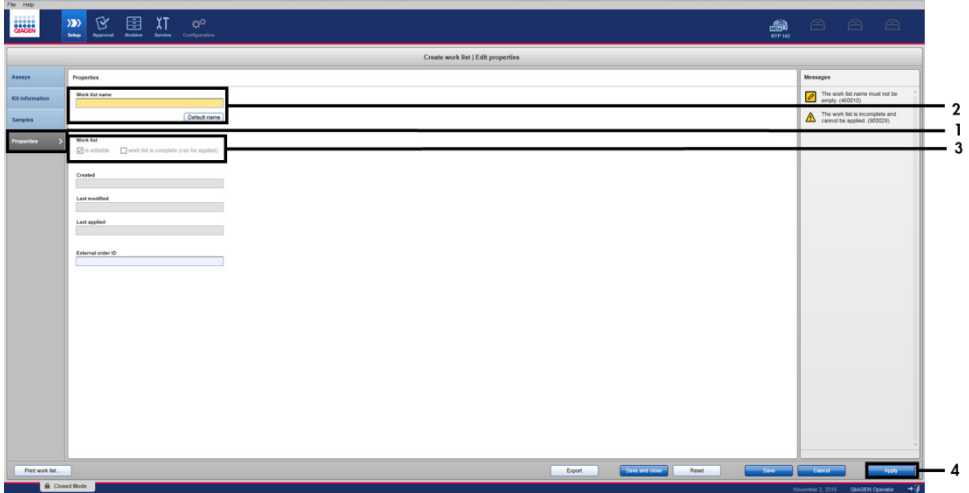

<span id="page-39-0"></span>Figura 11. Ventana principal de creación de una lista de trabajo. 1 = Pestaña "Properties" (Propiedades). 2 = Introduzca el nombre de la lista de trabajo. 3 = Seleccione "is editable" (es editable) y "work list is complete" (la lista de trabajo está completa). 4 = "Apply" (Aplicar).

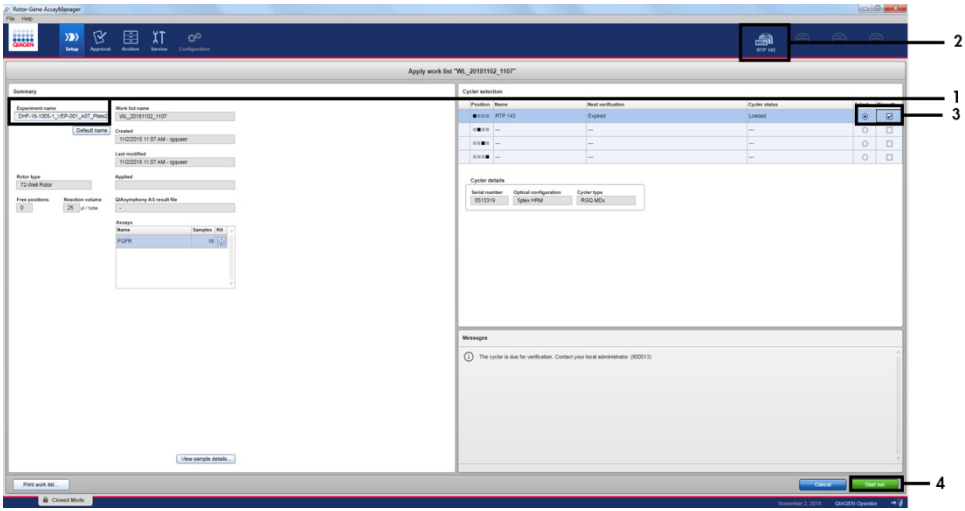

<span id="page-40-0"></span>Figura 12. Aplicar la lista de trabajo e iniciar la serie. 1 = Introduzca el nombre del experimento. 2 = Estado actual del equipo. 3 = Seleccione el equipo. 4 = Inicie la serie analítica.

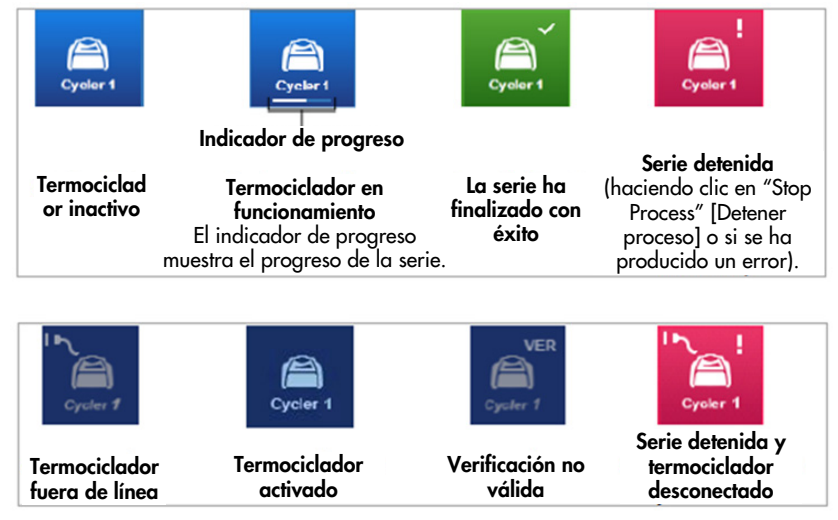

<span id="page-40-1"></span>Figura 13. Iconos de Cycler (Termociclador) Rotor-Gene Q MDx 5plex HRM que pueden mostrarse.

9. Cuando haya finalizado la serie analítica, haga clic en "Finish run" (Finalizar serie) y aparecerá el cuadro de diálogo "Finish run" (Finalizar serie) [\(Figura](#page-41-0) 14).

Nota: Durante el procesamiento de la serie, se mostrarán las curvas de amplificación, que se actualizarán en tiempo real. Un indicador de progreso en la parte inferior izquierda mostrará el tiempo restante.

Importante: No cierre la ventana cuando la serie esté en curso, ya que pueden perderse los datos.

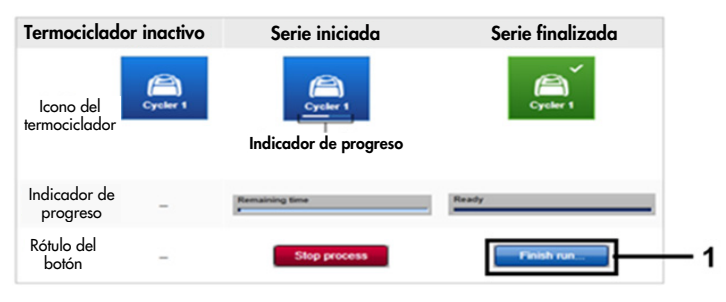

<span id="page-41-0"></span>Figura 14. Finalización de una serie. 1 = "Finish run" (Finalizar serie).

10.Haga clic en "Release and go to approval" (Desbloquear y proceder a la aprobación) para entrar al entorno "Approval" (Aprobación) y desbloquear el equipo Rotor-Gene Q MDx 5plex HRM. El icono del RGQ situado en la parte superior derecha de la pantalla cambiará de verde a azul, lo cual indica que el equipo RGQ está listo para realizar otra serie analítica. Con independencia de si una serie analítica se realiza o no correctamente, debe desbloquearse el equipo RGQ [\(Figura](#page-42-0) 15).

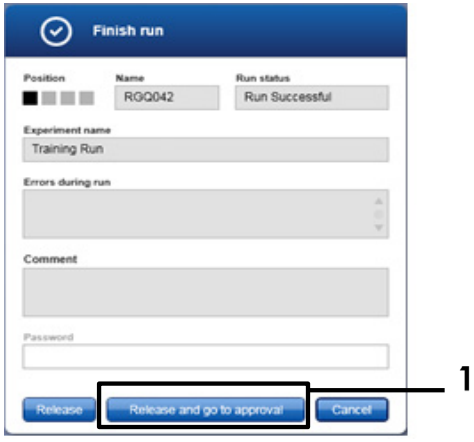

<span id="page-42-0"></span>Figura 15. Ventana emergente "Finish Run" (Finalizar serie).  $1 =$  "Release and go to approval" (Desbloquear y proceder a la aprobación).

La información de "Raw data" (Datos brutos), "Processed data" (Datos procesados), "Experiment" (Experimento), "Assay" (Ensayo) y "Audit trail" (Seguimiento de auditoría) puede encontrarse en la sección "Plots and information" (Gráficos e información). Puede encontrar los resultados del ensayo en la sección "Results" (Resultados) [\(Figura](#page-44-0) 16).

Nota: El archivo de perfil de ensayo "*therascreen* FGFR FFPE" asociado con el *therascreen* FGFR RGQ RT-PCR Kit contiene todas las instrucciones de software necesarias para el proceso automático de análisis de muestras e interpretación de resultados. Después del ciclado de PCR, el software Rotor-Gene AssayManager valora la validez de los controles de la serie analítica y las muestras de forma automática. Si los datos del control positivo y el control sin molde se encuentran dentro del intervalo aceptable predefinido de la prueba, los controles de la serie se notificarán como "Valid" (Válidos). Si ambos controles de la serie analítica son válidos, se analizarán las muestras por separado. Si los datos del control interno se encuentran dentro del intervalo aceptable predefinido de la prueba, la muestra se notificará como "Valid" (Válida) y, si se encuentran fuera del intervalo aceptable predefinido de la prueba, se notificará como "Invalid" (No válida). Si los controles externos se encuentran fuera del intervalo aceptable predefinido de la prueba, se notificará un resultado de muestra global de "Invalid" (No válida). Si cualquiera de los controles de la serie analítica falla, se invalidará toda la serie. En este caso, todas las muestras estarán marcadas como "ASSAY\_INVALID". Si esto ocurre, consulte ["Análisis"](#page-47-0), en la página [48](#page-47-0) para obtener instrucciones de cómo continuar.

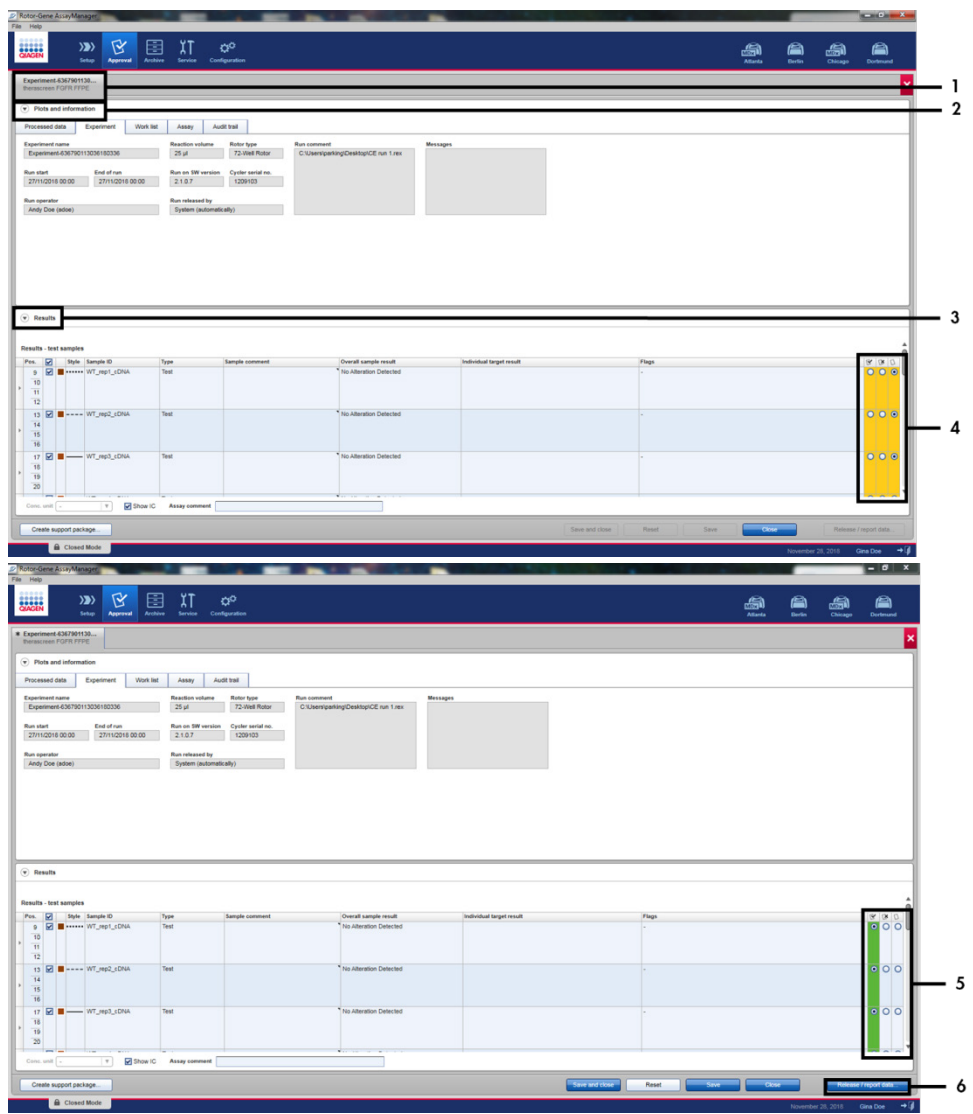

<span id="page-44-0"></span>Figura 16. Ejemplo de ventanas principales de resultados de ensayo. 1 = Pestaña "Experiment" (Experimento). 2 = Área "Plots and information" (Gráficos e información). 3 = Área "Results" (Resultados). 4 = "Release/report data" (Desbloquear/crear informe de datos). 5 = Botones de opción Aceptar o Rechazar. 6 = Release/report data (Desbloquear/crear informe de datos).

- 11.Los resultados de todas las muestras deben aprobarse (aceptarse o rechazarse) en el área "Results" (Resultados) del entorno "Approval" (Aprobación) y publicarse.
- 12.Haga clic en "Release/report data" (Desbloquear/crear informe de datos). Aparecerá el cuadro de diálogo "Release/report data" (Desbloquear/crear informe de datos), como se muestra en la [Figura](#page-45-0) 17.
- 13.Haga clic en "OK" (Aceptar) para guardar el experimento en el archivo y crear una salida del LIMS y un informe de la serie analítica. Los informes de la serie analítica y los archivos exportados del LIMS se guardarán en el directorio de informes predeterminado. El directorio predeterminado puede encontrarse en "Default data export directories" (Directorios de exportación de datos predeterminados) en la sección "Configuration" (Configuración) del entorno del software.

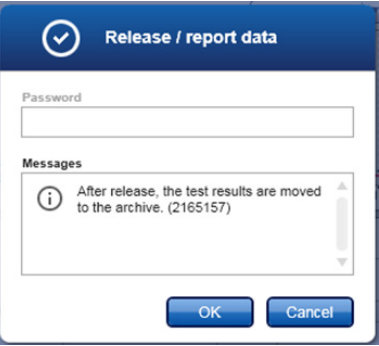

<span id="page-45-0"></span>Figura 17. Cuadro de diálogo "Release/report data" (Desbloquear/crear informe de datos).

14.Para ver un experimento guardado en el archivo de experimentos, haga clic en el entorno "Archive" (Archivo) y busque el experimento utilizando los criterios de búsqueda en la sección "Filter Options" (Opciones de filtro). Para buscar, haga clic en "Apply filter" (Aplicar filtro). Seleccione un experimento marcando la casilla de verificación situada junto al experimento que desea ver y haga clic en "Show assays" (Mostrar ensayos) [\(Figura](#page-46-0) 18).

15.Si un experimento falla y se muestra un código de error, se incluye una lista de los posibles fallos y códigos de error que puede presentar Rotor-Gene AssayManager en el *Manual del usuario de Rotor-Gene AssayManager v2.1* o el *Manual del usuario de Rotor-Gene AssayManager v2.1 Gamma Plug-in*.

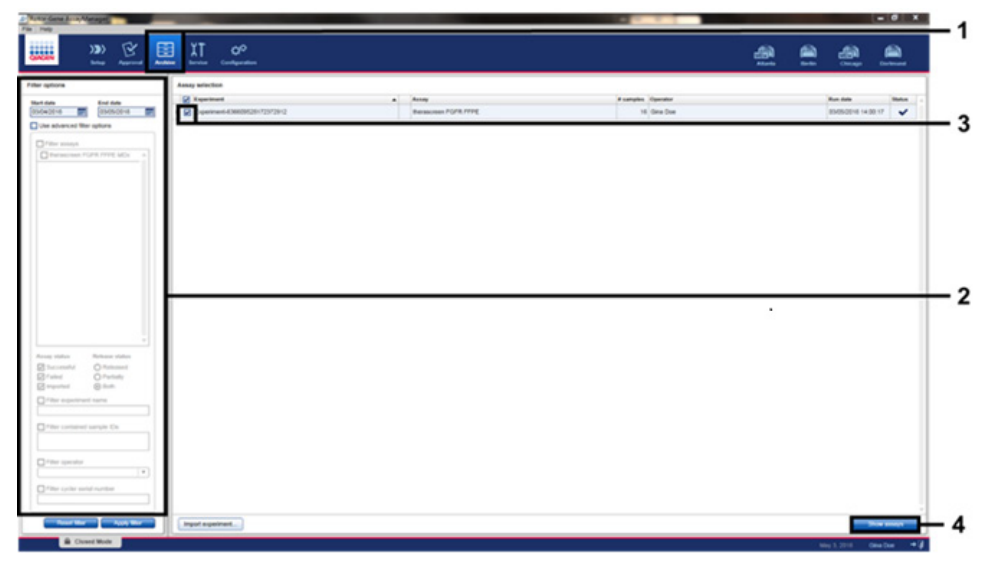

<span id="page-46-0"></span>Figura 18. Ventana principal "Experiment Archive" (Archivo de experimentos). 1 = Selección del entorno "Archive" (Archivo). 2 = Opciones de búsqueda. 3 = Selección del nombre del experimento. 4 = Control "Show assays" (Mostrar ensayos).

# <span id="page-47-0"></span>Análisis

Todos los pasos del análisis de los datos se realizan de forma automática sin necesidad de interpretación manual. Rotor-Gene AssayManager comprueba automáticamente los criterios de validez de la serie analítica y de validez de la muestra y no notificará resultados del estado de mutación si la serie o muestra no son válidas. El resultado analítico se determina combinando todos los datos de PCR relevantes de acuerdo con los algoritmos de análisis fundamental definidos en el *therascreen* FGFR FFPE Assay Profile.

En primer lugar, se realizan los análisis de los controles de la serie analítica:

- Se comprueba si se ha producido amplificación en la reacción del PC en los ensayos del control positivo y los ensayos del control interno (Internal Control, IC). Este control de la serie es válido si el valor C<sub>T</sub> de cada PC se encuentra dentro de las especificaciones del PC en cuestión.
- Se comprueba la ausencia de amplificación específica en la reacción del NTC en los ensayos del control sin molde y los ensayos del IC. Este control de la serie es válido si no se observa ningún valor  $C<sub>I</sub>$ o si el valor  $C<sub>I</sub>$  es superior a la especificación del NTC.

Si alguno de estos controles de la serie no cumple las especificaciones, se invalidará la serie analítica y deberá repetirse el análisis desde el paso de transcripción inversa.

Si todos los análisis de controles de la serie cumplen las especificaciones, se realiza el análisis de las reacciones de la muestra. Con base en valores C<sub>T</sub> predeterminados, el estado de alteración del gen FGFR de cada muestra de ADNc se determina de forma cualitativa y se notifica.

Los siguientes resultados pueden asignarse en una muestra individual:

- FGFR Alteration Detected ("Valid") (Se ha detectado una alteración del FGFR [Válida])
- No Alteration Detected ("Valid") (No se ha detectado ninguna alteración [Válida])
- INVALID (NO VÁLIDA): cuando, durante el análisis, Rotor-Gene AssayManager v2.1 asigna uno o más indicadores a la muestra definidos para establecer el resultado de la alteración del FGFR como "INVALID" (No válida)

Nota: Un tumor puede contener más de una alteración del FGFR. En dichos casos, se notifica más de una alteración del FGFR.

Nota: El informe generado al finalizar la serie muestra los resultados obtenidos de los controles experimentales y los controles de la serie, con los indicadores de invalidación delante de los resultados no válidos. Si se produce un error durante la serie con Rotor-Gene Q, deben desecharse las muestras del equipo y repetirse las pruebas a partir de la muestra de ARN extraída.

Todos los posibles indicadores correspondientes al Rotor-Gene AssayManager v2.1 Gamma Plug-in se incluyen en el *Manual del usuario de Rotor-Gene AssayManager v2.1 Gamma Plug-in*. En la [Tabla](#page-49-0) 6 se incluyen indicadores adicionales específicos del perfil de ensayo "*therascreen*\_FGFR\_FFPE".

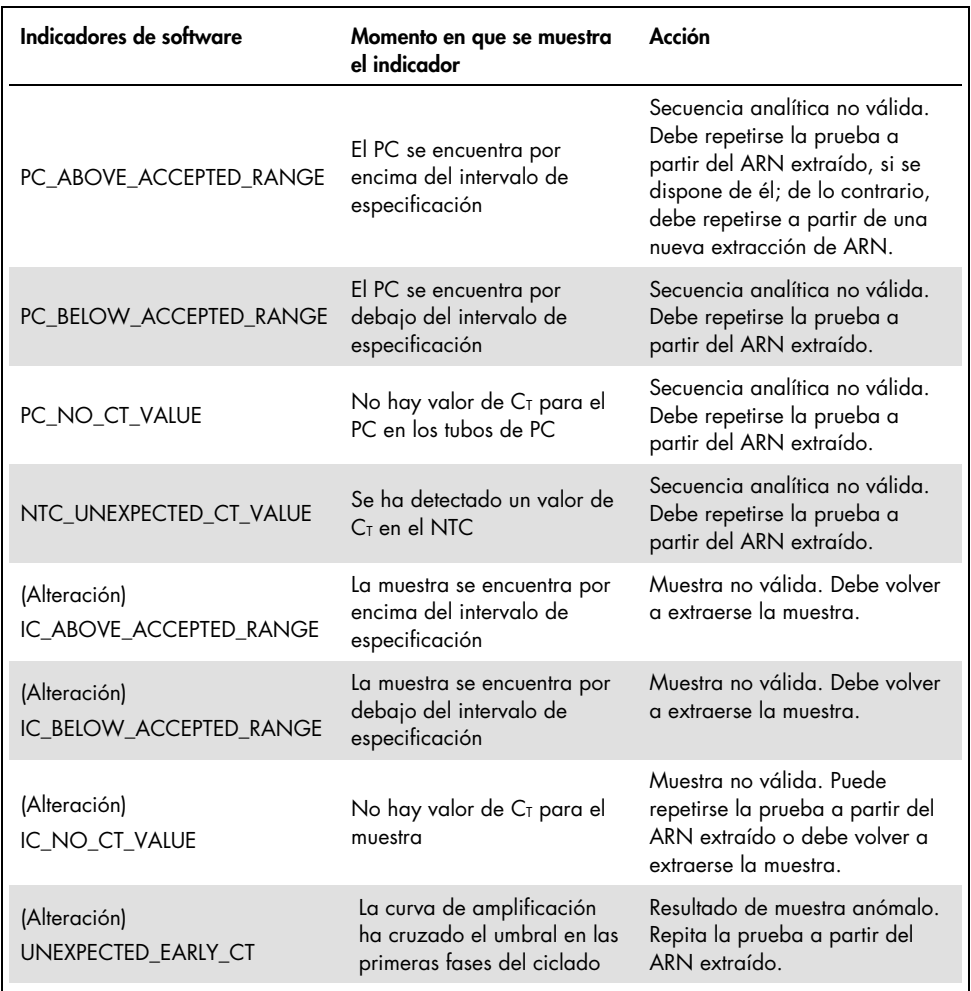

#### <span id="page-49-0"></span>Tabla 6. Ejemplo de indicadores de software que pueden mostrarse

Nota: Si se obtienen series no válidas de forma repetida, póngase en contacto con el servicio técnico de QIAGEN.

# Limitaciones del procedimiento

Los resultados del producto deben interpretarse dentro del contexto de todos los hallazgos clínicos o de laboratorio y no han de utilizarse independientemente para diagnóstico.

El *therascreen* FGFR RGQ RT-PCR Kit debe utilizarse exclusivamente para el análisis de ARN derivado de materiales de muestra de tumores de CU FFPE.

El *therascreen* FGFR RGQ RT-PCR Kit debe utilizarse exclusivamente para el análisis de ARN preparado con el RNeasy DSP FFPE Kit (n.º de cat. 73604).

El *therascreen* FGFR RGQ RT-PCR Kit también está diseñado para identificar la fusión FGFR3- BAIAP2L1 del FGFR3 y las fusiones FGFR2-BICC1 y FGFR2-CASP7 del FGFR2, dado que los pacientes que presentan estas fusiones del FGFR eran candidatos para participar en el ensayo clínico 42756493-BLC2001 de BALVERSA (erdafitinib). No obstante, no se ha validado clínicamente que la prueba detecte estas tres fusiones debido a la falta de muestras clínicas necesarias. No se han definido la seguridad ni la eficacia del fármaco en casos de CU con estas fusiones y no se han realizado afirmaciones en cuanto al uso del *therascreen* FGFR RGQ RT-PCR Kit como ayuda en la selección de dichos pacientes para el tratamiento con BALVERSA (erdafitinib).

Es posible que las muestras con un resultado "No Alteration Detected" (No se ha detectado ninguna alteración) incluyan alteraciones del FGFR que no se pueden detectar con el *therascreen* FGFR RGQ RT-PCR Kit

La detección de las alteraciones del FGFR depende de la integridad de la muestra y del volumen de ADNc amplificable que pueda obtenerse a partir de la muestra.

Si el ensayo del control interno (Internal Control, IC) de una muestra concreta no contiene un valor  $C<sub>I</sub>$  o este se encuentra fuera del intervalo especificado, debe repetirse el procedimiento de prueba de la muestra.

Solo el personal especialmente formado y cualificado en los procedimientos de diagnóstico in vitro y el funcionamiento del equipo Rotor-Gene Q MDx 5plex HRM puede utilizar el producto.

El producto es para uso exclusivo en el termociclador para real-time PCR Rotor-Gene Q MDx 5plex HRM.

Deben seguirse de forma estricta las *Instrucciones de uso del therascreen FGFR RGQ RT-PCR Kit* para obtener resultados óptimos. No se recomienda la dilución de reactivos distintos a los descritos en este manual. De lo contrario, el rendimiento se verá disminuido.

Las instrucciones que se incluyen en el manual deben utilizarse con el software Rotor-Gene AssayManager, versión 2.1, con identificación automatizada del estado de la alteración del FGFR, junto con el Gamma Plug-in, versión 1.0.0, y el *therascreen* FGFR FFPE Assay Profile, versión 1.0.4.

El *therascreen* FGFR RGQ RT-PCR Kit no pone de manifiesto ninguna reactividad cruzada detectable (lo cual da lugar a un informe de "Alteration Detected" [Se ha detectado una alteración]) entre los ensayos de alteración del gen FGFR que incluye.

El *therascreen* FGFR RGQ RT-PCR Kit proporciona un resultado cualitativo de la prueba y genera una identificación de resultado positivo o negativo de cada alteración del FGFR.

El *therascreen* FGFR RGQ RT-PCR Kit emplea un procedimiento de PCR-RT de dos pasos. Al igual que con todos los procedimientos similares, las muestras pueden contaminarse con fuentes externas del entorno del análisis y potencialmente con el control positivo. Los usuarios que realicen la prueba deben extremar la precaución para evitar la contaminación de las muestras y los reactivos del kit.

Se desconoce el efecto de la contaminación microbiana después del rendimiento del *therascreen* FGFR RGQ RT-PCR Kit; los usuarios deben extremar las precauciones para evitar introducir contaminantes microbianos durante los procedimientos de prueba y no deben utilizar componentes del kit si observan indicios de crecimiento microbiano.

Debe prestar especial atención a las fechas de caducidad y condiciones de almacenamiento impresas en las cajas y etiquetas de todos los componentes. No utilice componentes caducados o mal almacenados.

# Guía de resolución de problemas

Esta guía de resolución de problemas puede ayudarle a resolver cualquier problema que pueda surgir. Para obtener más información, también puede consultar la página de preguntas frecuentes (Frequently Asked Questions) de nuestro Centro de servicio técnico: [www.qiagen.com/FAQ/FAQList.aspx.](https://www.qiagen.com/us/support/faqs/?akamai-feo=off) Los científicos del servicio técnico de QIAGEN se encargarán de responder cualquier pregunta que tenga sobre la información y los protocolos de este manual, así como sobre las tecnologías para la preparación de muestras y ensayos de biología molecular (encontrará la información de contacto en la contraportada o en [www.qiagen.com](http://www.qiagen.com/)).

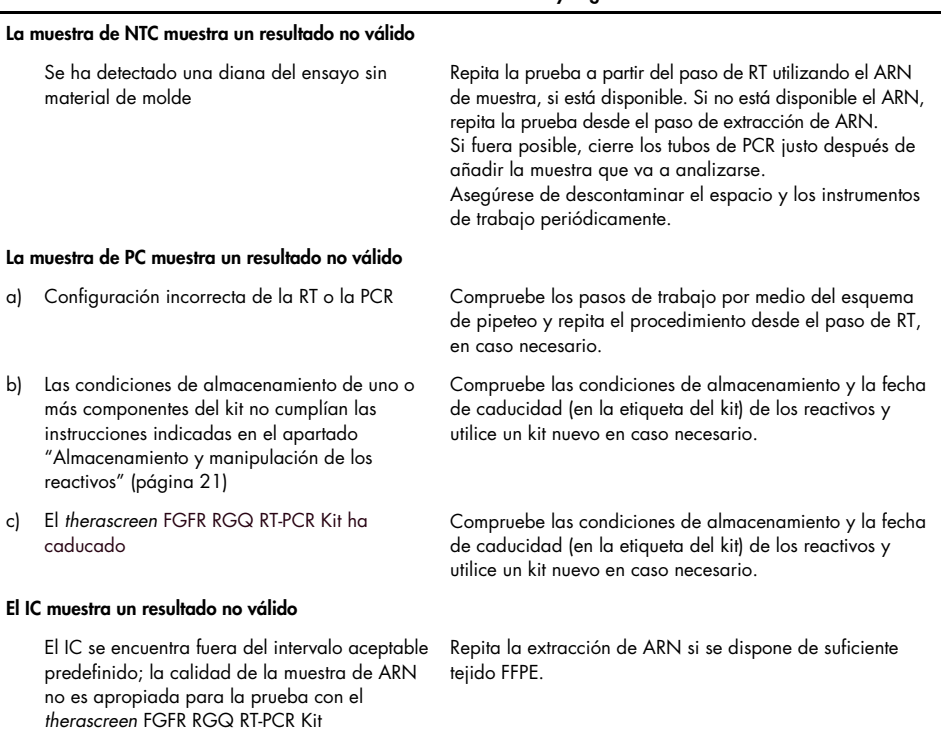

#### Comentarios y sugerencias

# Control de calidad

De acuerdo con el sistema de gestión de calidad con certificación ISO de QIAGEN (ISO 13485), cada lote del *therascreen* FGFR RGQ RT-PCR Kit se analiza para comprobar las especificaciones predeterminadas y garantizar una calidad uniforme de los productos.

# Características de rendimiento

# Límite de blanco (LoB)

El límite de blanco (Limit of Blank, LoB) se define en las directrices EP17-A2 del CLSI como "el resultado más alto que pueda esperarse razonablemente a partir de una muestra de blanco (es decir, una muestra cuya concentración sea cero o cercana a cero) para la probabilidad de un error concreto α". En el caso del *therascreen* FGFR RGQ RT-PCR Kit, se trata del punto de datos correspondiente al percentil superior 95 en las muestras negativas para alteración del FGFR. El LoB se determinó midiendo los niveles de progresión de cada uno de los nueve ensayos de alteraciones del FGFR del *therascreen* FGFR RGQ RT-PCR Kit, donde progresión se define como la amplificación de bajo nivel inespecífica de una muestra de ARN negativa para la alteración del FGFR. El LoB se determinó mediante el análisis de 60 muestras clínicas nativas utilizando 180 puntos de datos en cada ensayo, con tres lotes del *therascreen* FGFR RGQ RT-PCR Kit y tres equipos. En la [Tabla](#page-55-0) 7 se muestra el LoB de cada ensayo en el *therascreen* FGFR RGQ RT-PCR Kit.

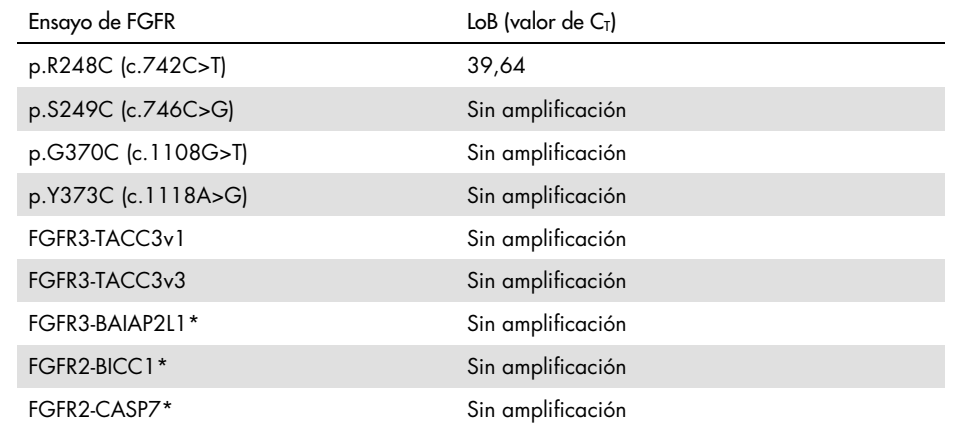

<span id="page-55-0"></span>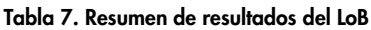

\* La fusión FGFR3-BAIAP2L1 del FGFR3 y las fusiones FGFR2-BICC1 y FGFR2-CASP7 del FGFR2 no se han validado analíticamente con el *therascreen* FGFR RGQ RT-PCR Kit ni con materiales de muestra clínicos.

## Valor de corte del ensayo y reactividad cruzada

#### Valor de corte del ensayo

El valor de corte del ensayo es un valor de  $C<sub>I</sub>$  específico utilizado para determinar si una muestra se clasifica como positiva o negativa para la alteración del FGFR. Las muestras que generan valores de  $C<sub>T</sub>$  en el valor de corte o por debajo de él se clasifican como positivas para la alteración del FGFR (es decir, FGFR Alteration Detected [Se ha detectado una alteración del FGFRI) y las muestras que generan valores de C<sub>T</sub> por encima del valor de corte se clasifican como negativas para la alteración del FGFR (es decir, No Alteration Detected [No se ha detectado ninguna alteración del FGFR]). Las tasas de negativos falsos y positivos falsos de cada ensayo se utilizaron para determinar el valor de corte de cada ensayo específico de alteraciones del FGFR, de forma que un resultado igual o inferior al valor de corte dará lugar a una clasificación de FGFR Alteration Detected (Se ha detectado una alteración del FGFR). En la [Tabla](#page-56-0) 8 se muestra el valor de corte de cada ensayo en el *therascreen* FGFR RGQ RT-PCR Kit.

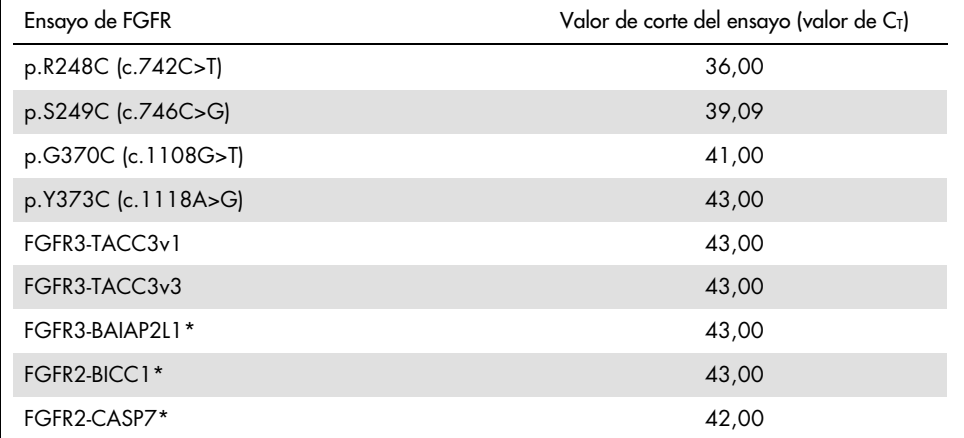

<span id="page-56-0"></span>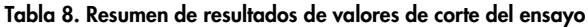

\* La fusión FGFR3-BAIAP2L1 del FGFR3 y las fusiones FGFR2-BICC1 y FGFR2-CASP7 del FGFR2 no se han validado analíticamente con el *therascreen* FGFR RGQ RT-PCR Kit ni con materiales de muestra clínicos.

## Reactividad cruzada y especificidad analítica del ensayo

#### Reactividad cruzada del ensayo

La reactividad cruzada del ensayo se define como la amplificación inespecífica de una alteración del FGFR realizada con los reactivos del *therascreen* FGFR RGQ RT-PCR Kit, en lugar de la diana prevista de un ensayo, lo cual genera un valor de  $C<sub>I</sub>$  por debajo del valor de corte seleccionado para ese ensayo. Se analizaron muestras con un elevado nivel de alteración del FGFR con el *therascreen* FGFR RGQ RT-PCR Kit y no se observó una amplificación no diana por debajo del valor de corte en ninguno de los ensayos. Por lo tanto, no se observó reactividad cruzada entre los ensayos de alteraciones del FGFR que afecte al *therascreen* FGFR RGQ RT-PCR Kit.

#### Especificidad analítica

Se estudió el nivel de una posible reactividad cruzada entre los cebadores, las sondas y los bloqueadores utilizados en el *therascreen* FGFR RGQ RT-PCR Kit y dianas no *FGFR* en genomas humanos y no humanos, así como el nivel de una posible formación de heterodímeros. Se realizó un análisis informático para determinar si los cebadores, las sondas y los bloqueadores utilizados con los ensayos del *therascreen* FGFR RGQ RT-PCR Kit se unían de forma inespecífica dentro de cualquier genoma, incluido el genoma humano. Se realizó un análisis informático adicional para determinar si los oligonucleótidos utilizados en cada ensayo múltiple se unían de forma inespecífica entre ellos.

El análisis informático de los oligoheterodímeros indicó que existe una baja prevalencia de formación de heterodímeros. No existe reacción cruzada de los cebadores y las sondas con los alelos nativos del *FGFR* ni con las alteraciones del FGFR no detectadas con el *therascreen* FGFR RGQ RT-PCR Kit y, por lo tanto, no se generará una señal falsa.

# Límite de detección (LoD)

El LoD se define como el número más bajo de copias/μl de ARN con alteración del *FGFR* de cada diana que puede detectarse el 95% de las veces. En el caso de los ensayos específicos de alteraciones del *FGFR* del *therascreen* FGFR RGQ RT-PCR Kit, el LoD se notifica como copias/μl de ARN con alteración del *FGFR*. Se añadieron transcritos in vitro con alteración del *FGFR* independientes, uno por cada alteración, en un grupo de ARN normalizado extraído a partir de materiales de muestra clínicos nativos y se diluyeron en serie en niveles por encima, por debajo e iguales al LoD calculado de cada ensayo.

Se analizaron sesenta réplicas de cada punto de dilución de la serie utilizando tres lotes del *therascreen* FGFR RGQ RT-PCR Kit. El LoD de cada ensayo se determinó mediante un modelo de próbito y se notificó como el LoD más elevado de la cifra de copias/μl de ARN (es decir, el peor caso) detectado en los tres lotes analizados del *therascreen* FGFR RGQ RT-PCR Kit [\(Tabla](#page-58-0) 9).

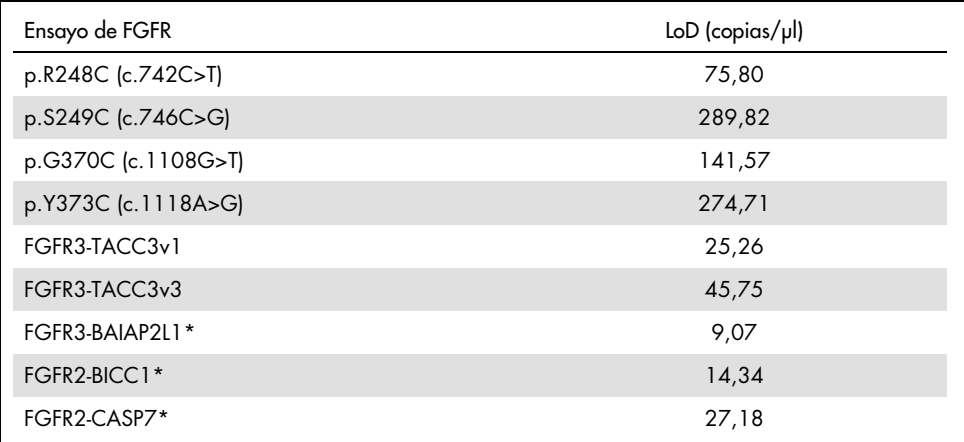

#### <span id="page-58-0"></span>Tabla 9. Resumen de resultados del LoD

\*La fusión FGFR3-BAIAP2L1 del FGFR3 y las fusiones FGFR2-BICC1 y FGFR2-CASP7 del FGFR2 no se han validado analíticamente con el *therascreen* FGFR RGQ RT-PCR Kit ni con materiales de muestra clínicos.

Los LoD de los ensayos p.R248C (c.742C>T), p.S249C (c.746C>G), p.G370C (c.1108G>T), p.Y373C (c.1118A>G), FGFR3-TACC3v1 y FGFR3-TACC3v3 se verificaron utilizando muestras clínicas de CU positivas para la alteración del FGFR.

# Repetibilidad y reproducibilidad

La repetibilidad (intralaboratorio) del *therascreen* FGFR RGQ RT-PCR Kit se valoró analizando muestras artificiales a 3 × LoD, lo cual representa las nueve alteraciones detectadas con el *therascreen* FGFR RGQ RT-PCR Kit y una muestra negativa para la alteración del *FGFR*.

Para valorar la repetibilidad, se analizaron estas muestras en un solo centro durante varios días, varios equipos Rotor-Gene Q y varios usuarios para generar un total de 60 réplicas por muestra [\(Tabla](#page-60-0) 10).

<span id="page-60-0"></span>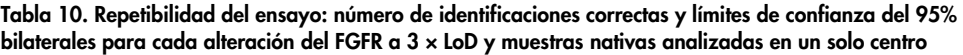

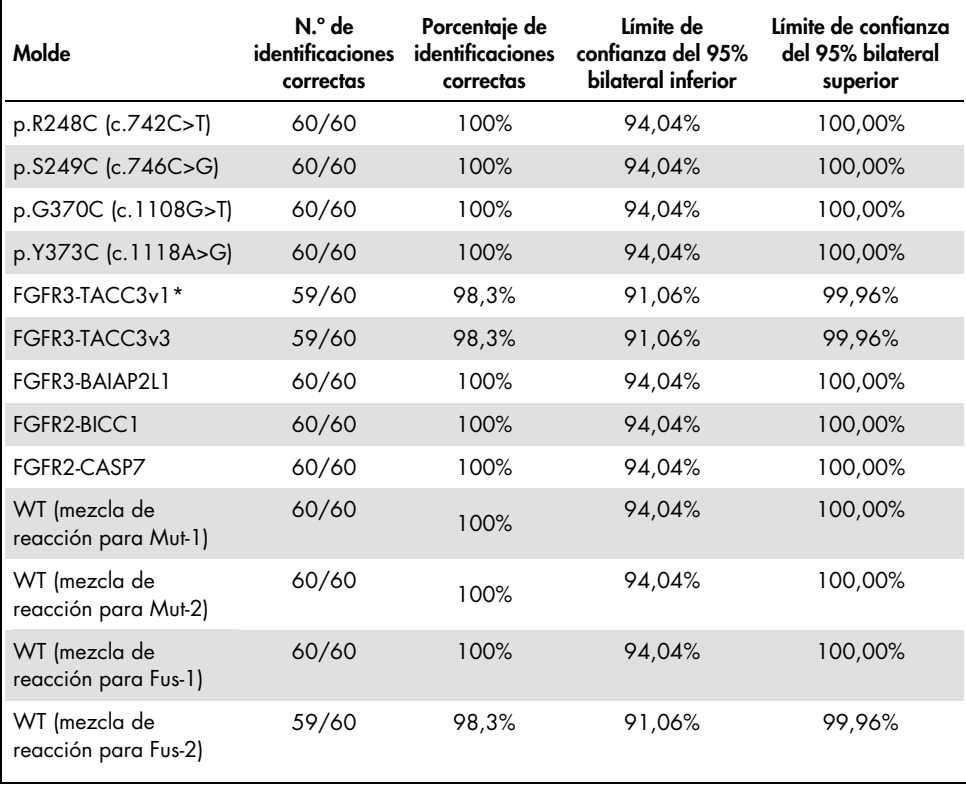

\* A partir de muestras a 1 × LoD.

Para medir la reproducibilidad, se analizaron muestras artificiales a una concentración de 3 × LoD, muestras clínicas cercanas al LoD y muestras nativas en los tres centros distintos (un centro interno de QIAGEN en el Reino Unido y dos centros externos adicionales en EE. UU.). Tres usuarios (por centro) analizaron las muestras artificiales de todas las alteraciones del FGFR a 3 × LoD y las muestras nativas durante cinco días utilizando tres equipos Rotor-Gene Q MDx en cada centro externo. Además, se utilizó ARN extraído a partir de muestras clínicas de CU fijadas en formol e incluidas en parafina (Formalin-Fixed Paraffin Embedded, FFPE) para analizar la reproducibilidad del dispositivo. El análisis se realizó con la concentración de LoD de cada diana [p.R248C (c.742C>T), p.S249C (c.746C>G), p.G370C (c.1108G>T), p.Y373C (c.1118A>G), FGFR3-TACC3v1 y FGFR3-TACC3v3] empleando muestras clínicas. No pudieron obtenerse muestras clínicas para FGFR3-BAIAP2L1, FGFR2-BICC1 ni FGFR2-CASP7. El análisis también combinaba la variabilidad entre lotes en el diseño del estudio. Todas las muestras clínicas a 1 × LoD se analizaron en cada uno de los tres centros utilizando el *therascreen* FGFR RGQ RT-PCR Kit (dos réplicas biológicas × dos lotes del *therascreen* FGFR RGQ RT-PCR Kit × dos usuarios × tres días = 24 réplicas en cada centro). Este total de réplicas se analizó en tres equipos Rotor-Gene Q MDx en cada centro, y se utilizaron dos de los tres lotes de *therascreen* FGFR RGQ RT-PCR Kit de forma alternativa en cada centro [\(Tabla](#page-62-0) 11).

<span id="page-62-0"></span>Tabla 11. Reproducibilidad del ensayo: número de identificaciones correctas y límites de confianza del 95% bilaterales para cada alteración del FGFR a LoD, 3 × LoD y muestras nativas analizadas en todos los centros

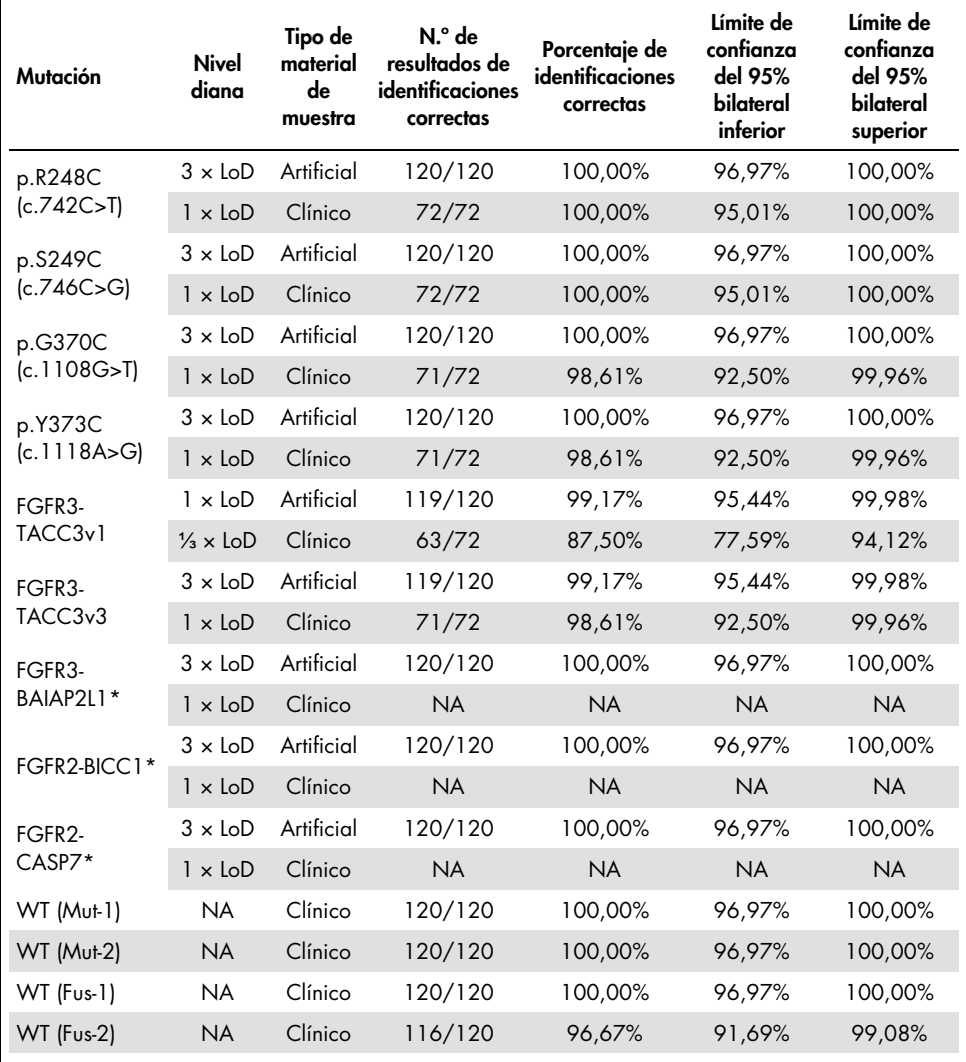

\*No pudieron obtenerse muestras clínicas FFPE de CU para estas alteraciones. NA: no evaluada.

## Manipulación de las muestras

En este estudio se evaluó la variabilidad en la manipulación de las muestras, concretamente durante el paso de extracción del ARN. Los materiales de muestras clínicas de CU FFPE se dividieron en tres conjuntos independientes que se extrajeron con el RNeasy DSP FFPE Kit en tres laboratorios independientes. Cada conjunto contenía un número predefinido de materiales de muestras nativas de FGFR y positivas para FGFR (es decir, FGFR Alteration Detected [Se ha detectado una alteración del FGFR]). Se enmascararon todas las muestras antes de extraerlas. Dos operadores en tres centros extrajeron cada conjunto tres veces. Posteriormente, se analizaron todas las muestras de ARN con el *therascreen* FGFR RGQ RT-PCR Kit en un solo centro.

En todas las alteraciones del FGFR, la proporción de identificaciones correctas fue del 96,22%, lo cual respalda la reproducibilidad y la repetibilidad del *therascreen* FGFR RGQ RT-PCR System en el paso preanalítico de aislamiento del ARN.

### Intercambiabilidad entre lotes

En este estudio, se estudió la posibilidad de que la variabilidad entre lotes afectara a la detección de las alteraciones del *FGFR* realizada con el *therascreen* FGFR RGQ RT-PCR Kit. El sistema de FGFR emplea dos kits individuales: el RNeasy DSP FFPE Kit para el aislamiento del ARN a partir de materiales de muestras clínicas de CU FFPE y el *therascreen* FGFR RGQ-RT-PCR Kit para la amplificación y la detección de las alteraciones del FGFR.

La intercambiabilidad entre lotes se puso de manifiesto utilizando tres lotes del RNeasy DSP FFPE Kit y tres lotes del *therascreen* FGFR RGQ RT-PCR Kit. En este estudio se utilizó una combinación de muestras clínicas y artificiales. Se extrajeron cuatro materiales de muestras clínicas FFPE que presentaban las alteraciones p.R248C (c.742C>T), p.S249C (c.746C>G) y FGFR3-TACC3v1 y un material de muestra clínica nativa FFPE por duplicado utilizando tres lotes del RNeasy DSP FFPE Kit y se analizaron con tres lotes distintos del *therascreen* FGFR RGQ RT-PCR Kit. Asimismo, se procesaron muestras artificiales para las alteraciones p.G370C

(c.1108G>T), p.Y373C (c.1118A>G), FGFR3-TACC3v3, FGFR3-BAIA2PL1, FGFR2-BICC1 y FGFR2-CASP7 a una concentración de 3 × LoD y se analizaron utilizando los tres lotes del *therascreen* FGFR RGQ RT-PCR Kit. Se normalizaron todas las muestras y se diluyeron a una concentración de 3 × LoD para cada ensayo. Se generaron un total de 36 réplicas para cada muestra. El porcentaje global de identificaciones correctas de todas las muestras en todos los lotes de *therascreen* FGFR RGQ RT-PCR Kit y RNeasy DSP FFPE Kit fue del 99,65% (286 de 287 muestras).

### Contaminación cruzada y arrastre analítico

El objetivo de este estudio era evaluar el arrastre del *therascreen* FGFR RGQ RT-PCR Kit al analizar muestras positivas con altos niveles de alteración del *FGFR* junto con muestras negativas para la alteración del *FGFR*. En el estudio se examinó todo el sistema de FGFR, desde la extracción hasta la amplificación por PCR, y se investigó si se producía arrastre entre muestras, extracciones y en las series analíticas o entre ellas.

Se dividieron las muestras clínicas de CU FFPE en dos conjuntos independientes. Ambos conjuntos contenían 18 muestras nativas y 12 muestras positivas para la alteración del FGFR. La preparación de la extracción del ARN, la reacción de RT y la reacción de PCR siguieron una matriz diseñada para introducir el riesgo de la contaminación cruzada de las muestras. Un usuario diferente analizó cada conjunto utilizando el mismo lote de *therascreen* FGFR RGQ RT-PCR Kit. Se analizaron un total de 128 réplicas nativas y el porcentaje de identificaciones positivas falsas de las muestras nativas fue del 3,13% (4 de 128 muestras).

### Sustancias interferentes

En este estudio se investigaron las repercusiones de posibles sustancias interferentes endógenas y exógenas en la detección del estado de la alteración del *FGFR* con el RNeasy DSP FFPE Kit y el *therascreen* FGFR RGQ RT-PCR Kit. Se añadió a las muestras una de cuatro sustancias interferentes (hemoglobina, tampón RPE, solución de desparafinización o cera de parafina), bien durante el paso de extracción o durante el paso de normalización de la muestra de ARN. Se analizaron un total de 60 réplicas por cada sustancia interferente en cada una de las nueve muestras positivas para la alteración del FGFR y de las muestras nativas. No se observó en las cuatro sustancias interferentes una diferencia significativa desde el punto de vista estadístico en los resultados entre las muestras de controles y las muestras de la prueba; la presencia de las sustancias interferentes no afectó al rendimiento del ensayo o a la identificación de las dianas.

### Rendimiento clínico

En casos de CU con alteración del FGFR, el tratamiento con el fármaco TKI pan-FGFR BALVERSA (erdafitinib) presenta una tasa de respuesta global en el 34,3% de los pacientes según el Comité de revisión independiente que ignora la asignación del tratamiento (Blinded Independent Review Committee, BIRC) (5).

El *therascreen* FGFR RGQ RT-PCR Kit está indicado para su uso como prueba con fines diagnósticos para ayudar a identificar a pacientes con casos de cáncer urotelial (CU) que presentan alteraciones del gen FGFR y son, por lo tanto, tributarios del tratamiento con BALVERSA (erdafitinib).

## Correlación con el método de referencia

Con el fin de poner de manifiesto la precisión del *therascreen* FGFR RGQ RT-PCR Kit con relación a la PCR digital en nanogotas para RT (RT droplet digital PCR, RT-ddPCR), se realizó un estudio de precisión con materiales de muestra del ensayo clínico 42756493-BLC2001, complementado con materiales de muestra obtenidos a partir de la misma población para el uso previsto (intención de diagnosticar). El *therascreen* FGFR RGQ RT-PCR Kit y las pruebas ddPCR para las alteraciones del FGFR se realizaron en las mismas muestras extraídas a partir de 307 materiales de muestra (271 materiales de muestra del ensayo clínico y 36 materiales de muestra obtenidos).

Se analizaron las muestras con resultados válidos tanto para el *therascreen* FGFR RGQ RT-PCR Kit como para la ddPCR (n = 306) para valorar el porcentaje de concordancia positiva (PCP), el porcentaje de concordancia negativa (PCN) y el porcentaje de concordancia global (PCG), en función de la concordancia entre los dos métodos para el estado global de la alteración del FGFR (FGFR Alteration Detected [Se ha detectado una alteración del FGFR] o No Alteration Detected [No se ha detectado ninguna alteración]). En la [Tabla](#page-66-0) 12 se resumen estos porcentajes, junto con los correspondientes intervalos de confianza (IC) del 95% bilaterales.

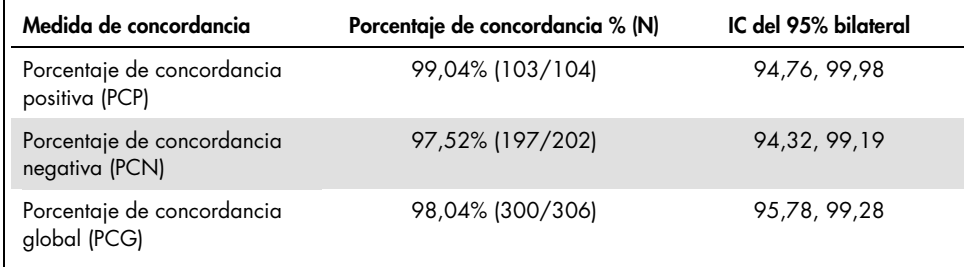

#### <span id="page-66-0"></span>Tabla 12. *therascreen* FGFR RGQ RT-PCR Kit frente a ddPCR (la ddPCR como método ortogonal)

En el caso de los seis resultados discordantes globales del estado de la alteración del *FGFR*, una muestra arrojó un resultado de No Alteration Detected (No se ha detectado ninguna alteración) con el *therascreen* FGFR RGQ RT-PCR Kit y resultados de FGFR Alteration Detected (Se ha detectado una alteración del FGFR) con la prueba ddPCR, mientras que cinco muestras arrojaron resultados de FGFR Alteration Detected (Se ha detectado una alteración del FGFR) con el *therascreen* FGFR RGQ RT-PCR Kit y resultados de No Alteration Detected (No se ha detectado ninguna alteración) con la prueba ddPCR. En la [Tabla](#page-67-0) 13 se muestra el PCP de la alteración diana con la prueba ddPCR como método de referencia.

<span id="page-67-0"></span>Tabla 13. PCP con la prueba ddPCR como método ortogonal, junto con los dos intervalos de confianza del 95% bilaterales por alteración

| Alteración          | Porcentaje de concordancia %<br>(N correctas/N totales) | IC del 95% bilateral |
|---------------------|---------------------------------------------------------|----------------------|
| p.R248C (c.742C>T)  | 93,33% (14/15)                                          | 68,05, 99,83         |
| p.S249C (c.746C>G)  | 100,00% (56/56)                                         | 93,62, 100,00        |
| p.G370C (c.1108G>T) | 100,00% (2/2)                                           | 15,81, 100,00        |
| p.Y373C (c.1118A>G) | 100,00% (18/18)                                         | 81,47, 100,00        |
| FGFR3-TACC3v1       | 100,00% (16/16)                                         | 79,41, 100,00        |
| FGFR3-TACC3v3       | $100,00\%$ (5/5)                                        | 47,82, 100,00        |
| FGFR3-BAIAP2L1      | 100,00% (1/1)                                           | 2,50, 100,00         |

### Datos de resultados clínicos

La pauta posológica 3 del ensayo 42756493-BLC2001 era un estudio de fase 2 cuyo objetivo era determinar la eficacia y la seguridad de la dosis seleccionada (8 mg una vez al día) de BALVERSA (erdafitinib) en individuos con CU metastásico o irresecable quirúrgicamente con alteraciones genómicas del FGFR. Para participar en el estudio, los pacientes debían presentar alteraciones específicas en los genes FGFR2 o FGFR3, determinadas prospectivamente con la prueba de ensayo clínico (Clinical Trial Assay, CTA). Se llevaron a cabo pruebas retrospectivas de los materiales de muestra de pacientes sometidos al cribado para el ensayo clínico 42756493-BLC2001 con el *therascreen* FGFR RGQ RT-PCR Kit con fines terapéuticos.

Se realizó un estudio puente para determinar la concordancia del *therascreen* FGFR RGQ RT-PCR Kit con la CTA utilizada en la selección de pacientes para el ensayo clínico 42756493-BLC2001. El estudio puente incluía 300 muestras de pacientes.

Se analizaron las muestras con resultados válidos tanto para el *therascreen* FGFR RGQ RT PCR Kit como para la prueba de ensayo clínico (Clinical Trial Assay, CTA) (n = 292) para valorar el PCP, el PCN y el PCG, en función de la concordancia entre los dos métodos para el estado global de la alteración del gen *FGFR* (FGFR Alteration Detected [Se ha detectado una alteración del FGFR] o No Alteration Detected [No se ha detectado ninguna alteración]). En la [Tabla](#page-68-0) 14 se resumen estos porcentajes, junto con los correspondientes IC del 95% bilaterales.

| Medida de concordancia                       | Porcentaje de concordancia % (N) | IC del 95% bilateral |
|----------------------------------------------|----------------------------------|----------------------|
| Porcentaje de concordancia<br>positiva (PCP) | 87,2% (82/94)                    | 79,0, 92,5           |
| Porcentaje de concordancia<br>negativa (PCN) | 97,0% (192/198)                  | 93,5, 98,6           |
| Porcentaje de concordancia<br>global (PCG)   | 93,8% (274/292)                  | 90,5, 96, 1          |

<span id="page-68-0"></span>Tabla 14. *therascreen* FGFR RGQ RT-PCR Kit frente a CTA (la CTA como método de referencia)

En el caso de los 18 resultados discordantes globales del estado de la alteración del *FGFR*, 12 muestras arrojaron un resultado de "No Alteration Detected" (No se ha detectado ninguna alteración) con el *therascreen* FGFR RGQ RT-PCR Kit, pero arrojaron resultados de "FGFR Alteration Detected" (Se ha detectado una alteración del FGFR) con la CTA, mientras que seis muestras arrojaron resultados de "FGFR Alteration Detected" (Se ha detectado una alteración del FGFR) con el *therascreen* FGFR RGQ RT-PCR Kit, pero arrojaron resultados de "No Alteration Detected" (No se ha detectado ninguna alteración) con la CTA. Tenga en cuenta que en las 94 muestras positivas mediante CTA, 81 de ellas se obtuvieron de pacientes recidivantes o resistentes a la quimioterapia. En la [Tabla](#page-69-0) 15 se muestra la concordancia positiva de este grupo.

|                  |                  | <b>CTA FGFR+</b>   |
|------------------|------------------|--------------------|
|                  | $FGFR +$         | 69                 |
|                  | $FGFR -$         | 12                 |
| Ensayo<br>QIAGEN | Total            | 81                 |
|                  | PCP (IC del 95%) | 85,2% (75,9-91,3%) |

<span id="page-69-0"></span>Tabla 15. Concordancia positiva entre el *therascreen* FGFR RGQ RT-PCR Kit frente a la CTA (la CTA como método de referencia); individuos recidivantes o resistentes a la quimioterapia

El objetivo principal del estudio 42756493-BLC2001 era evaluar la tasa de respuesta objetiva (tasa de respuesta objetiva [TRO] = respuesta total [RT] + respuesta parcial [RP]) mediante los criterios RECIST evaluados mediante una evaluación del investigador. También se determinó la TRO del BIRC. La ventaja clínica observada en el subconjunto de pacientes con resultados de FGFR Alteration Detected (Se ha detectado una alteración del FGFR) con el *therascreen* FGFR RGQ RT-PCR Kit (n = 81) era comparable a la observada en la población total del estudio (n = 99). Dado que no se disponía de datos sobre la TRO para las fusiones FGFR3-BAIAP2L1, FGFR2-BICC1 y FGFR2-CASP7, no es posible afirmar que se haya puesto de manifiesto la validez clínica en el caso de estas alteraciones. Los resultados de la eficacia global se resumen en la [Tabla](#page-70-0) 16.

<span id="page-70-0"></span>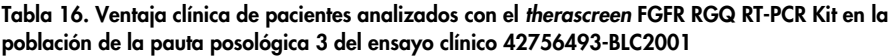

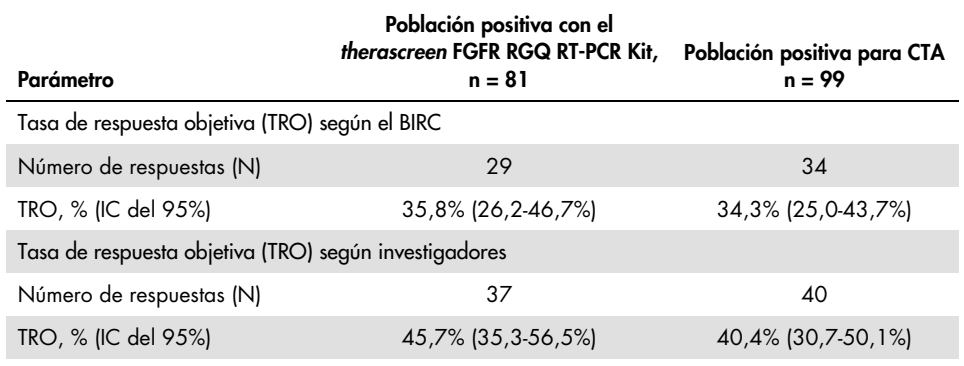

BIRC: Blinded Independent Review Committee (Comité de revisión independiente que ignora la asignación del tratamiento); IC: intervalo de confianza; CTA: prueba de ensayo clínico.

Kit+: alteración del FGFR detectada con el sistema con fines terapéuticos; CTA+: alteración del FGFR detectada con la CTA.

Dado que el *therascreen* FGFR RGQ RT-PCR Kit no se utilizó para seleccionar pacientes para el ensayo clínico 42756493-BLC2001, se realizaron análisis adicionales de la eficacia para incluir a pacientes no incluidos en el ensayo debido a que el resultado del análisis de la muestra con la CTA era No Alteration Detected (No se ha detectado ninguna alteración), pero a los que podría haberse asignado un resultado de FGFR Alteration Detected (Se ha detectado una alteración del FGFR) si la muestra se hubiera analizado con el *therascreen* FGFR RGQ RT-PCR Kit (es decir, *therascreen* FGFR RGQ RT-PCR Kit+/CTA–). También se incluyó a pacientes inscritos en el ensayo que no presentaban resultados válidos tras una repetición de la prueba con el *therascreen* FGFR RGQ RT-PCR Kit (es decir, *therascreen* FGFR RGQ RT-PCR Kit desconocido/CTA+). Por lo general, los resultados de todos los análisis hipotéticos fueron similares a los observados de los análisis de eficacia principal.

# Referencias

- 1. Ornitz, D.M. and Itoh, N. (2015) The Fibroblast Growth Factor signaling pathway. Wiley Interdiscip. Rev. Dev. Biol. 4, 215.
- 2. Knowles, M.A. and Hurst, C.D. (2015) Molecular biology of bladder cancer: new insights into pathogenesis and clinical diversity. Nat. Rev. Cancer 15, 25.
- 3. Rodriguez-Vida, A., Saggese, M., Hughes, S., et al. (2015) Complexity of FGFR signaling in metastatic urothelial cancer. J. Hematol. Oncol. 24, 119.
- 4. Holland, P.M., Abramson, R.D., Watson, R., Gelfand, D.H. (1991) Detection of specific polymerase chain reaction product by utilizing the 5'–3' exonuclease activity of *Thermus aquaticus* DNA polymerase. Proc. Natl. Acad. Sci. U.S.A. 88, 7276.
- 5. BALVERSA (Erdafitinib) Prescribing Information.
## Símbolos

Los símbolos siguientes pueden aparecer en el embalaje y las etiquetas:

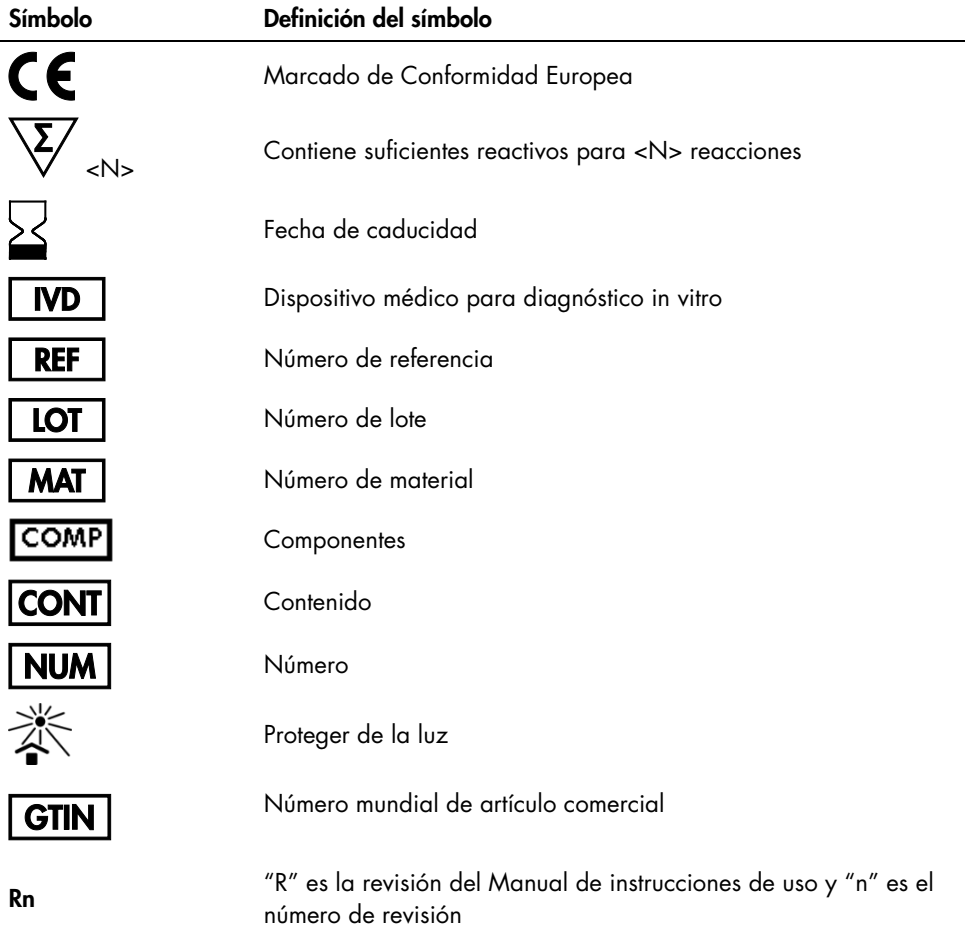

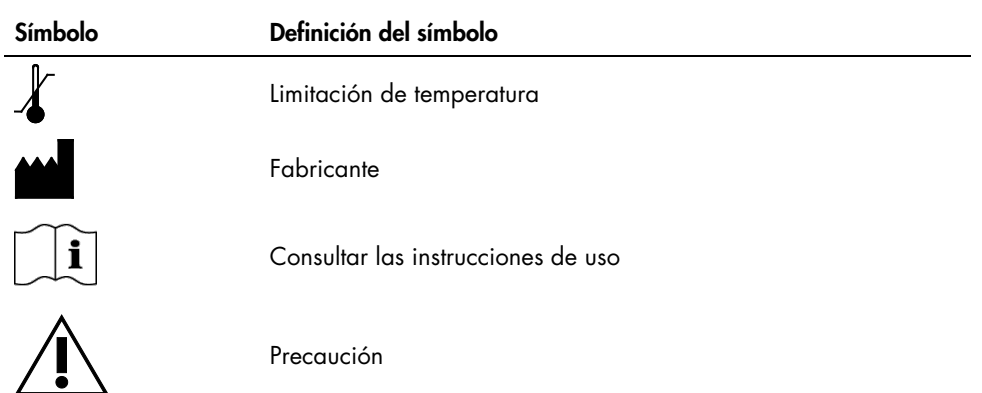

### Información de contacto

Para recibir asistencia técnica y solicitar más información, visite nuestro Centro de servicio técnico en el sitio [www.qiagen.com/Support](https://www.qiagen.com/us/support/?akamai-feo=off), llame al 00800-22-44-6000 o póngase en contacto con uno de los departamentos del servicio técnico de QIAGEN o con los distribuidores locales (consulte la contraportada o visite [www.qiagen.com](https://www.qiagen.com/)).

# Información para pedidos

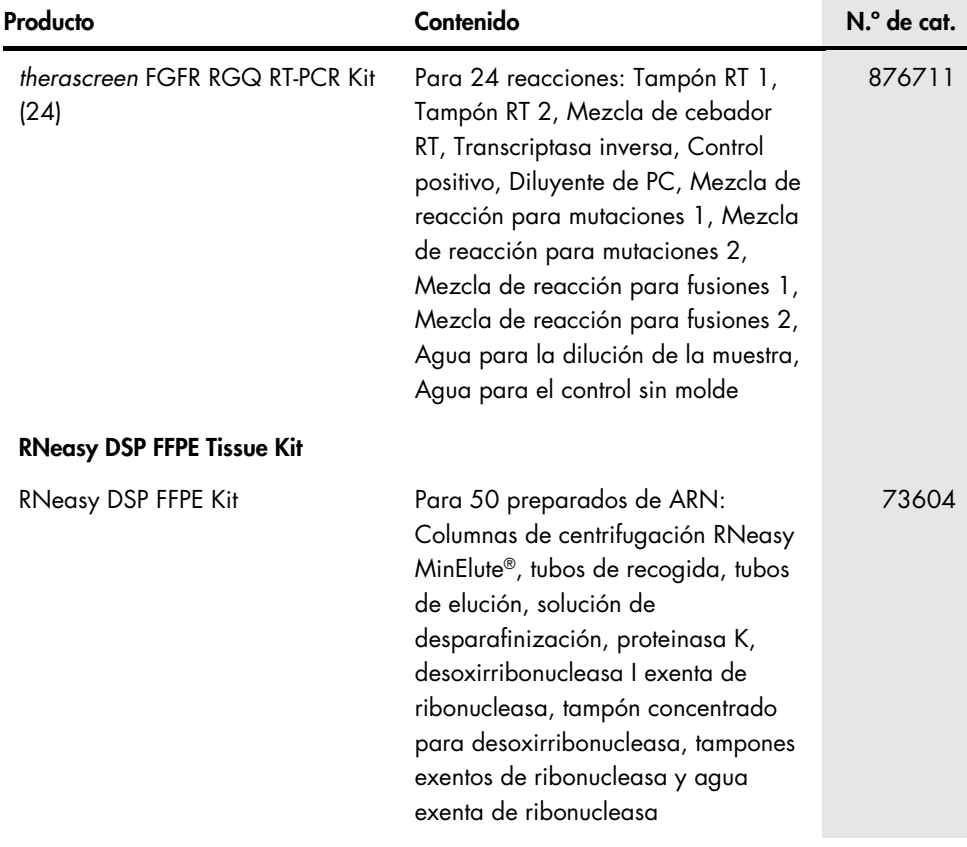

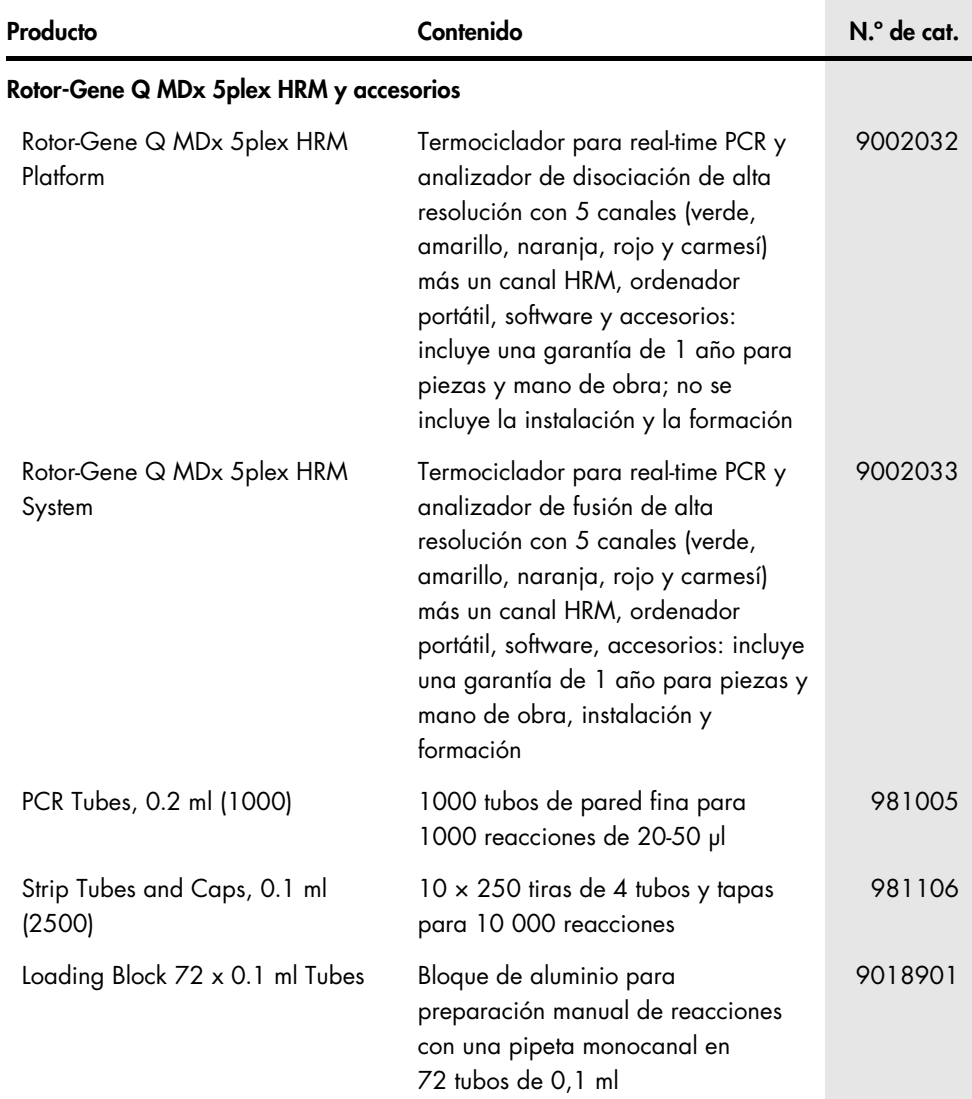

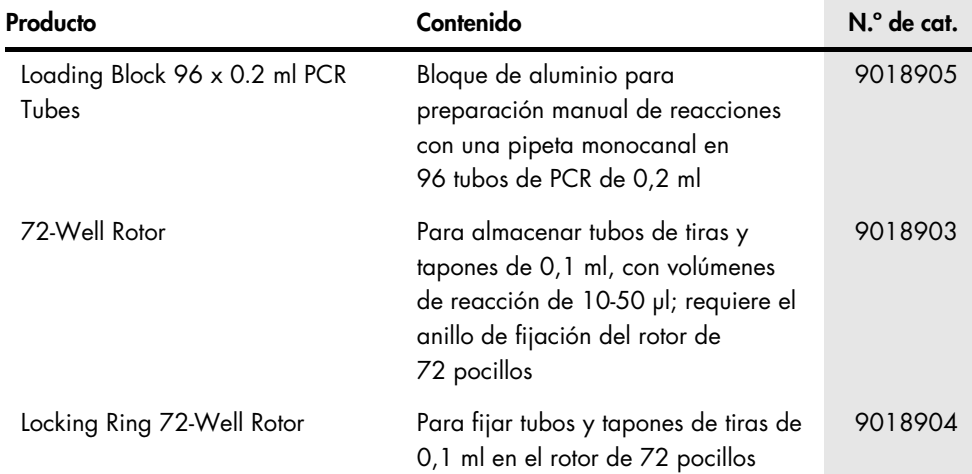

Para obtener información actualizada sobre licencias y exenciones de responsabilidad específicas del producto, consulte el manual o la guía del usuario del kit de QIAGEN correspondiente. Los manuales y las guías del usuario de los kits de QIAGEN están disponibles en [www.qiagen.com](https://www.qiagen.com/ph/shop/epigenetics/epitect-methyl-ii-custom-pcr-arrays/) o pueden solicitarse al servicio técnico técnicos de QIAGEN o a su distribuidor local.

# Historial de revisiones del documento

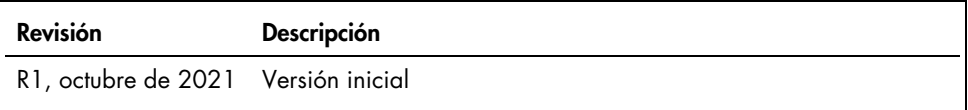

Esta página se ha dejado intencionadamente en blanco

Esta página se ha dejado intencionadamente en blanco

#### Acuerdo de licencia limitada para el therascreen FGFR RGQ RT-PCR Kit

La utilización de este producto implica por parte de cualquier comprador o usuario del producto la aceptación de los siguientes términos:

- 1. El producto debe utilizarse exclusivamente de acuerdo con los protocolos proporcionados con el producto y este manual de uso, así como con los componentes contenidos en el panel. QIAGEN no ofrece licencia alguna bajo ninguna de sus propiedades intelectuales para utilizar o incorporar los componentes suministrados en este panel con componentes no incluidos en el mismo, excepto según se describe en los protocolos proporcionados con el producto, este manual de uso y otros protocolos disponibles en [www.qiagen.com](https://www.qiagen.com/). Algunos de estos protocolos adicionales han sido proporcionados por usuarios de QIAGEN para usuarios de QIAGEN. QIAGEN no ha probado ni optimizado estos protocolos en profundidad. Por ello, QIAGEN no los garantiza ni asegura que no infrinjan los derechos de terceros.
- 2. Aparte de las licencias expresamente especificadas, QIAGEN no garantiza que este panel y/o su(s) uso(s) no infrinjan derechos de terceros.
- 3. Este panel y sus componentes tienen licencia para un solo uso y no se pueden reutilizar, reacondicionar ni revender.
- 4. QIAGEN renuncia específicamente a cualquier otra licencia, explícita o implícita, distinta de las licencias expresamente especificadas.
- 5. El comprador y el usuario del panel aceptan no realizar ni permitir a otros realizar ningún paso que pueda conducir a acciones prohibidas en las especificaciones anteriores o que pueda facilitarlas. QIAGEN se reserva el derecho de emprender acciones legales ante cualquier tribunal para el cumplimiento de las prohibiciones especificadas en este Acuerdo de licencia limitada y recuperará todos los gastos derivados de la investigación y de los gastos judiciales, incluidas las costas procesales, en cualquier acción emprendida para hacer cumplir este Acuerdo de licencia limitada o cualquier otro<br>derecho de propiedad intelectual en relación con este kit o con sus c

Para consultar los términos actualizados de la licencia y exenciones de responsabilidad específicas del producto, visite [www.qiagen.com](https://www.qiagen.com/ph/shop/epigenetics/epitect-methyl-ii-custom-pcr-arrays/).

Marcas comerciales: QIAGEN®, Sample to Insight®, HotStarTaq®, MinElute®, Rotor-Disc®, Rotor-Gene®, Rotor-Gene AssayManager®, RNeasy®, *therascreen*® (QIAGEN Group); Balversa™ (Janssen Research & Development, LLC); TaqMan® (Roche Group). No debe considerarse que los nombres registrados, marcas comerciales, etc., que se utilizan en este documento no están protegidos por la ley.

1125704 10-21 HB-2952-001 © 2021 QIAGEN. Reservados todos los derechos.

Pedidos [www.qiagen.com/shop](https://www.qiagen.com/us/shop/?akamai-feo=off&clear=true) | Asistencia técnica [support.qiagen.com](https://www.qiagen.com/us/landing-pages/support/technical-service?intcmp=supportlink1401&akamai-feo=off) | Sitio web [www.qiagen.com](http://www.qiagen.com/)